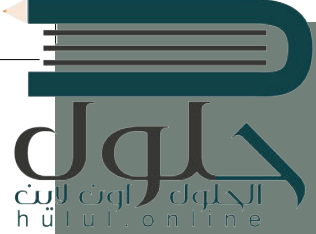

# $I = \text{Im} \left( \text{Im} \left( \text$ development tool to create a website and learn how to use HTML tags to format a web **الوحدة الثالثة: ز النص ب ال� ي [مجة باستخدام لغة ترم�](https://hulul.online/) )HTML( ب التشع� ي**

**ز ب النص التشع�ي )HTML )وكيفية استخدامها. ي ي هذه الوحدة عل لغة ترم� سنتعرف � ز** س**يتعلمون أيضًا استخدام إحدى أدوات تطوير الويب في إنشاء موقع ويب، واستخدام ز ً**الوسوم الخاصة بلغة ترميز النص التشعبي في تنسيق صفحات الويب. **ز ز**

#### **المهارات**

- **ز** > استخدام الوسوم الأساسية في لغة ترميز **ز ب النص التشع�ي )HTML).**
- **ي محرر فيجوال < إنشاء ملف بلغة HTML� ز ستوديو كود**
	- **.)Visual Studio Code Editor)**
	- **ي صفحة < إضافة العناوين والفقرات � ز الويب.**

#### **أهداف التعلم**

**الويب.**

- **< كيفية استخدام محرر فيجوال ستوديو كود .)Visual Studio Code Editor)**
- > كيفية إضافة وسوم لغة ترميز النص التشع<u>بي</u> **(HTML)، والفقرات، والصور إل موقع**

**< كيفية إنشاء القوائم واالرتباطات التشعبية.**hulul

#### **األدوات**

**< محرر فيجوال ستوديو كود .)Visual Studio Code Editor)** 

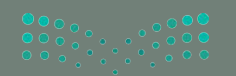

 $2021 - 1443$ 

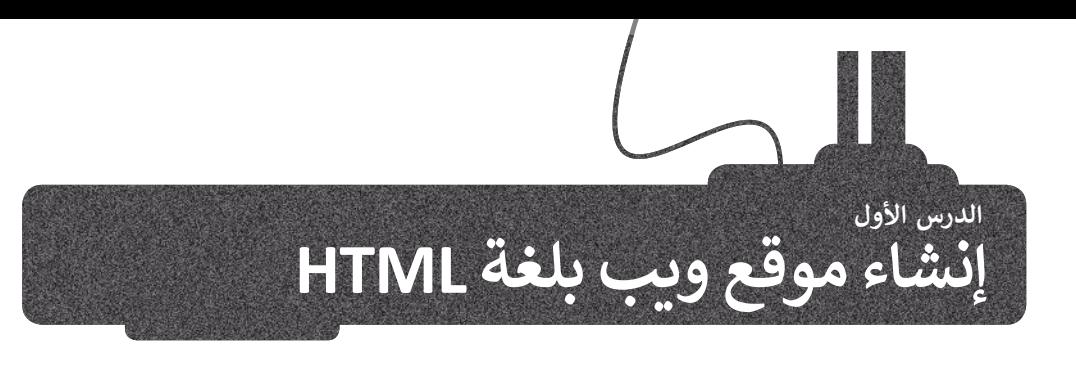

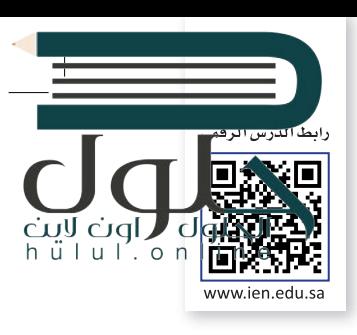

عرفنا سابقا البرمجة وأنواعها، وطبقنا على عدد من لغات البرمجة بالكائنات مثل سكراتش. هناك لغات برمجة أخرى لاتتم البرمجة فيها من خلال السحب والإفلات للبنات البرمجية، بل من خلال كتابة التعليمات البرمجية. وسنتعرف على أحدها في هذه الوحدة. ز

زفي هذه الوحدة سنقوم بكتابة التعليمات البرمجية بلغة ترميز النص التشعبي (HTML)، والمخصصة لتصميم ز صفحات ومواقع الويب.

# **صفحة الويب**

صفحة الويب هي ملف منظم يحتوي على نصوص وصور و وسائط متعددة أخرى، وكذلك الارتباطات<br>التشعبية، يتم عرضها جميعها باستخدام متصفح الويب.

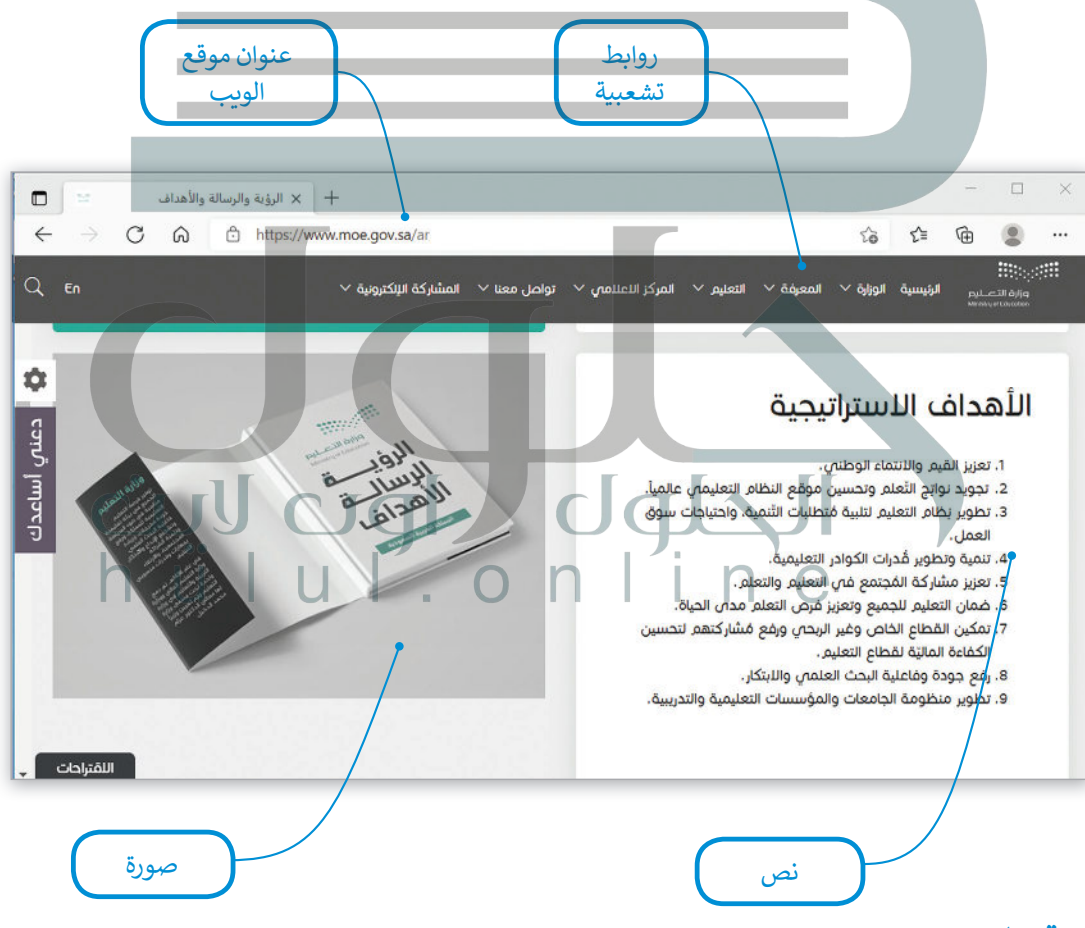

# **موقع الويب**

ز يتكون موقع الويب من مجموعة من الصفحات المترابطة التي يمكن العثور عليها في نفس **المجال (domain).** إ ًيحتوي موقع الويب عادةً على صفحة بداية تسمى الصفحة الرئيسية التي يمكن للزائر من خلالها الانتقال إلى ز جميع الصفحات الأخرى. يمكن أن تحتوي صفحة الويب على روابط لصفحات ويب في نفس الموقع أو إلى وزارة التصليم ز صفحات في مواقع أخرى.

Ministry of Education  $2027 - 1443$ 

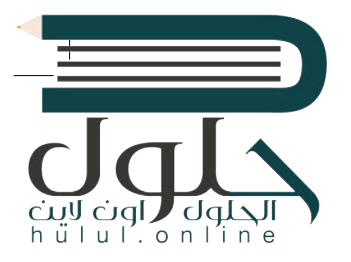

يحتوي المظهر الخاص بموقع الويب عىل ثالثة أجزاء مختلفة: < **العنوان** )Header): ش يتضمن ترويسة رسومية و�يط التنقل. < **محتوى الصفحة** )Content): ويشمل محتوى النص والصور وما إىل ذلك. > **التذييل (**Footer): يحتوي على روابط مفيدة.

#### **زب النص التشع�ي HTML؟ ي ما لغة ترم�**

ُلغة ترميز النص التشعبي (HTML) هي لغة برمجة تُستخدم لوصف مكونات صفحات الويب لبرامج التصفح من خلال استخدام مجموعة<br>. زٍ<br>ا وسوم والتعليمات برمجية. يُمكن من خلال هذه الوسوم والتعليمات البرمجية تحديد طريقة عرض النصوص والصور والروابط وغير ذلك من ي رياس.<br>مكونات صفحة الويب بشكلٍ صحيح في متصفح الويب.

# <mark>> يقتصر استخدا</mark>مها على صفحات الويب غير التفاعلية. <mark>> يجب كتاب</mark>ة برنامج طويل لإنشاء صفحة ويب يسيرة. <يصعب صيانة وتصحيح برنامج بتنسيق HTML. **سلبيات HTML** > شائعة الاستخدام. < مدعومة من معظم المتصفحات. < يمكن تعلمها وكذلك استخدامها بسهولة. **إيجابيات HTML**

# **ب النص التشع�ي )Hypertext)**

النص التشعبي هو نص يتم عرضه على شاشة الجاسب أو أي جهاز إلكتروني آخر يحتوي على مارجعيات (ارتباطات تشعبية)<br>لنصوص أخرى يمكن للقارئ الوصول إليها بصورة فورية.

#### **العالمات )Markup)**

يشير مصطلح العلامات إلى سلسلة الأحرف أو الرموز الأخرى التي يمكننا إدراجها في مواقع محددة داخل نص أو داخل ملف ُمعالجة نصوص. يتم هذا الأمر لتحديد التنسيقات الخاصة بمظهر الملف (غامق، مائل، مُسطر...) عند طباعته أو عرضه أو لوصف البنية المنطقية للمستند.

#### **لمحة تاريخية**

اقترح الفيزيائي تيم بيرنرز لي الذي عمل في ا**لمنظمة الأوروبية للأبحاث النووية** ئ ً(CERN) عام 1989 نظامًا قائمًا على الويب قائمًا على مبدأ "طفو السوائل"، وهكذا ًًس في التسمينيات.<br>طور صفات HTML وكتب برمجيات التصفح والخادم في أواخر التسعينيات.

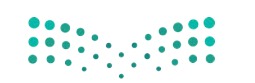

وزارة التصليم Ministry of Education  $2021 - 1443$ 

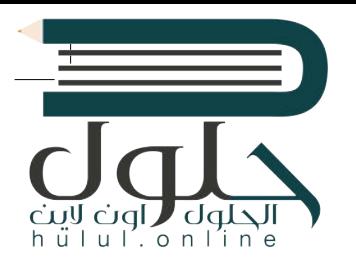

# **بنية صفحة الويب**

يُطلق اسم **الوسوم (**Tags) على أحد أجزاء البرنامج المكتوب بلغة HTML. في العادة تأتي وسوم HTML بصورة أزواج ت ز مثل وسم الفتح <p> ووسم الإغلاق <p/> حيث يوقف الرمز "/" الموجود في الوسم الثاني تشغيل الأمر. ز ز

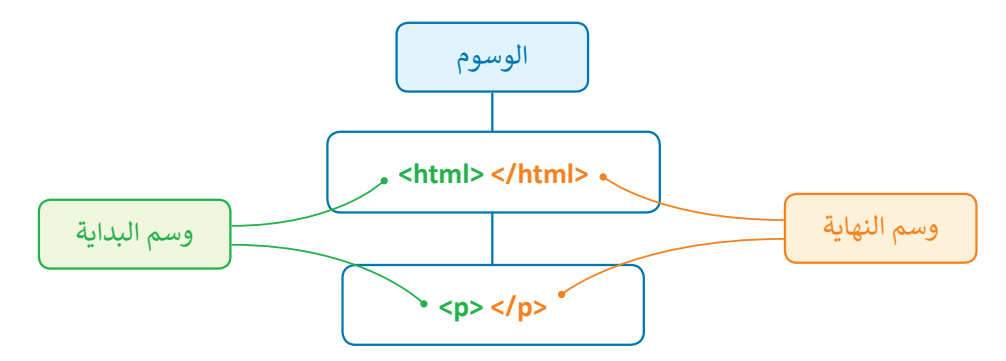

يجب أن تتبع صفحة الويب المصممة بتنسيق HTML بنية معينة لكي يتم ترجمتها بصورة صحيحة من قِبل زالمتصفح. فالبرنامج المصدري للصفحة ونص صفحة الويب يجب وضعه بين وسمي <html> و</html/>.

#### **محرر HTML**

محرر HTML هو برنامج يستخدم لكتابة البرامج بلغة HTML. على الرغم من إمكانية التحكم في برمجة HTML في أي صفحة ويب<br>. ز ز باستخدام أي محرر نصوص، إال أن برامج تحرير HTML المتخصصة توفر إمكانات تحرير وأدوات برمجة إضافية. عىل س�يل المثال، لا تتعامل محررات HTML مع تعليمات HTML البرمجية فقط، بل تمتد وظائفها لتشمل تقنيات أخرى خاصة بانشاء صفحات الويب مثل **صفحات التنسيق النمطية** )CSS )و**جافا سكري�ت** )JavaScript)، من هذه المحررات عىل س�يل المثال **فيجوال**  .)Visual Studio Code( **كود ستوديو**

> زلنفتح فيجوال ستوديو كود لبدء الترميز.

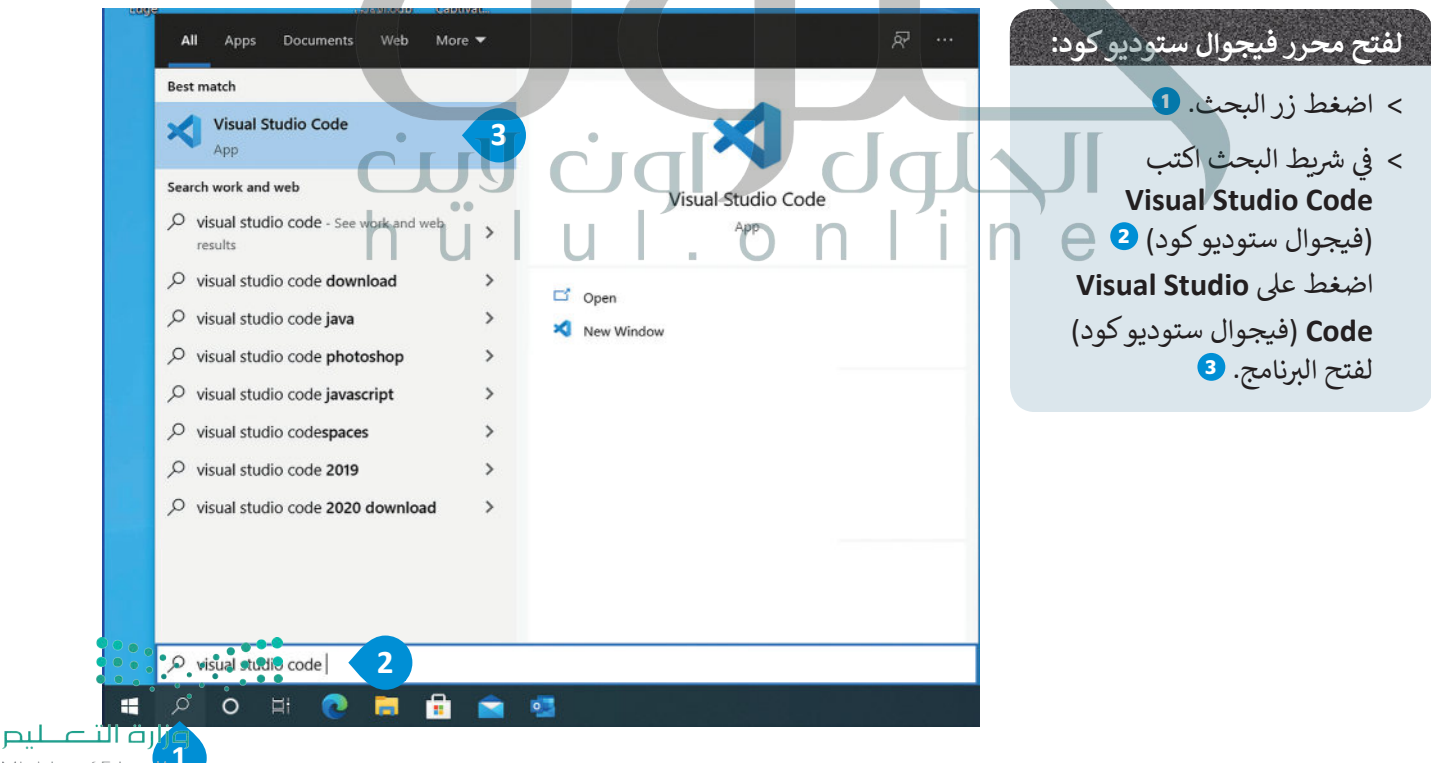

ان در د --<br>Ministry of Educa<mark>tion</mark> 2029-1443

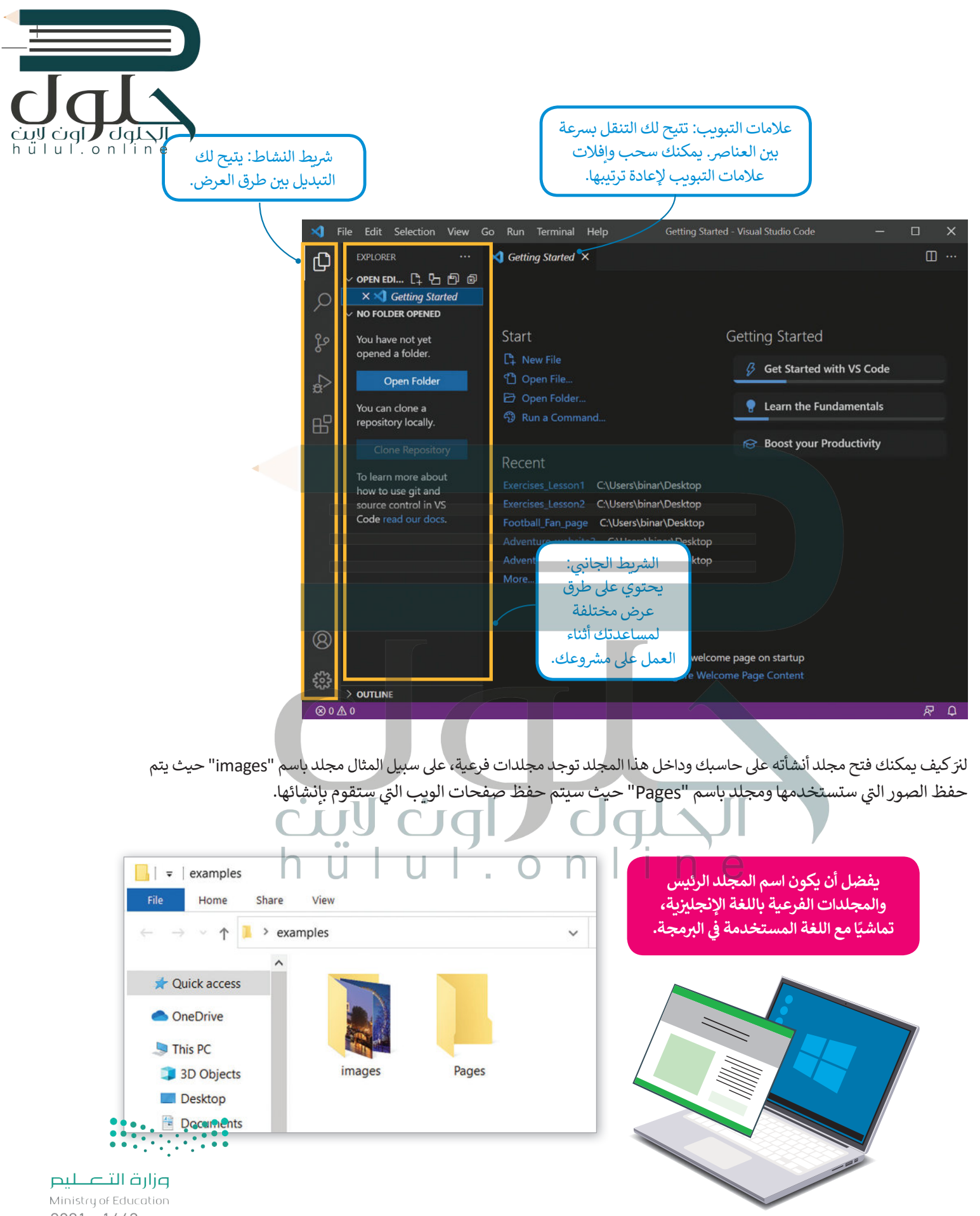

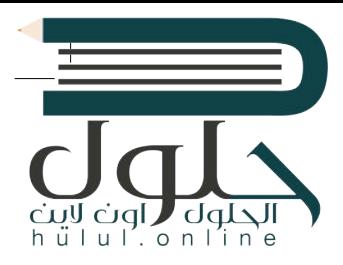

#### **لفتح المجلد:**

- < من عالمة التبويب **File**( ملف(، اضغط عىل **Folder Open**( فتح مجلد(. **<sup>1</sup>**
- من نافذة فتح المجلد اخ� ت المجلد الذي تريده **2** ثم اضغط عىل **Folder Select**( اخ� <sup>ت</sup> <sup>&</sup>lt; المجلد(. **<sup>3</sup>**
	- > سيظهر مجلد العمل الخاص بك والمجلدات الفرعية في الشريط الجانبي. <mark>4</mark> ز

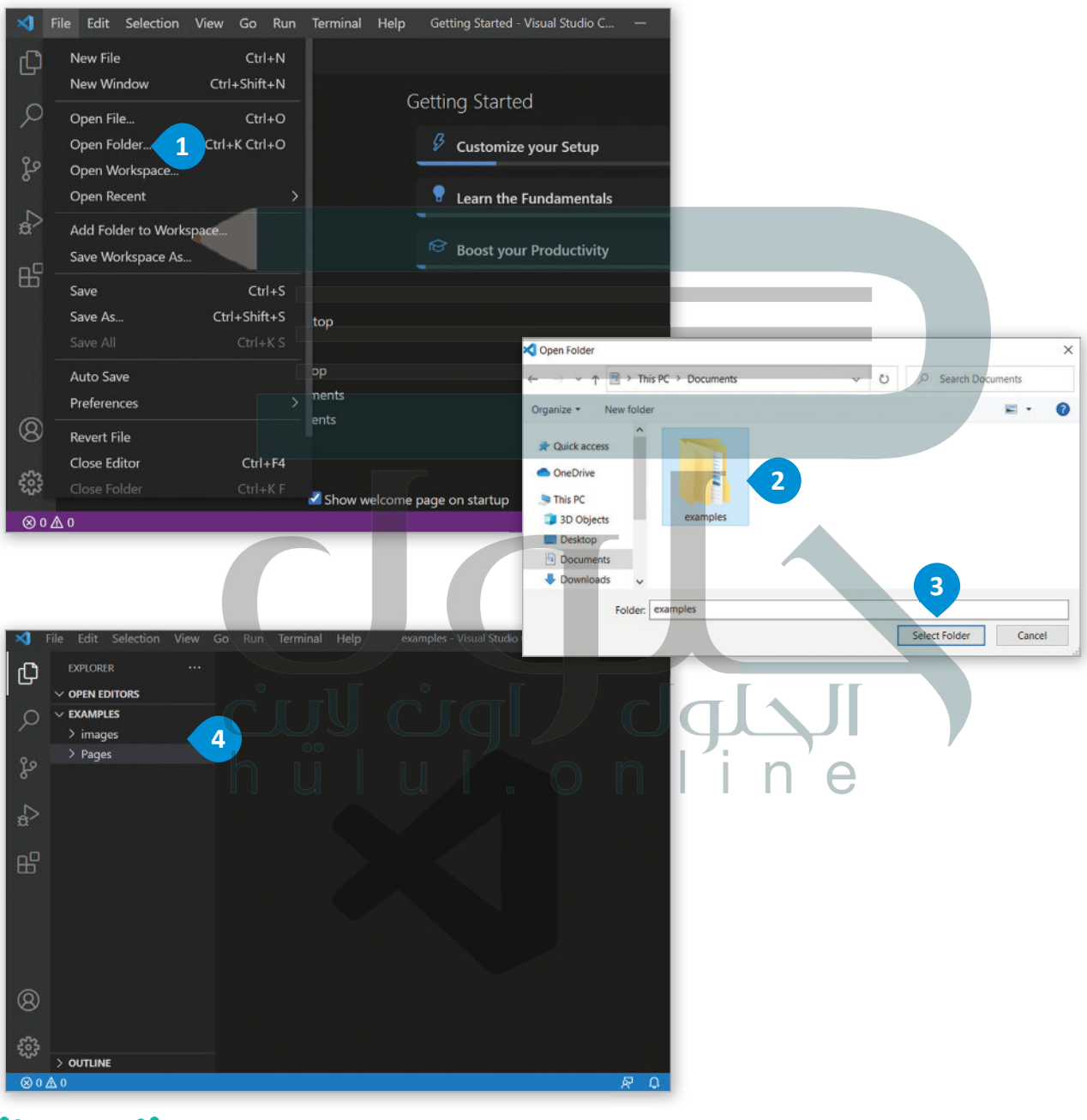

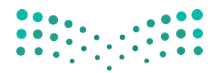

وزارة التصليم Ministry of Education  $2021 - 1443$ 

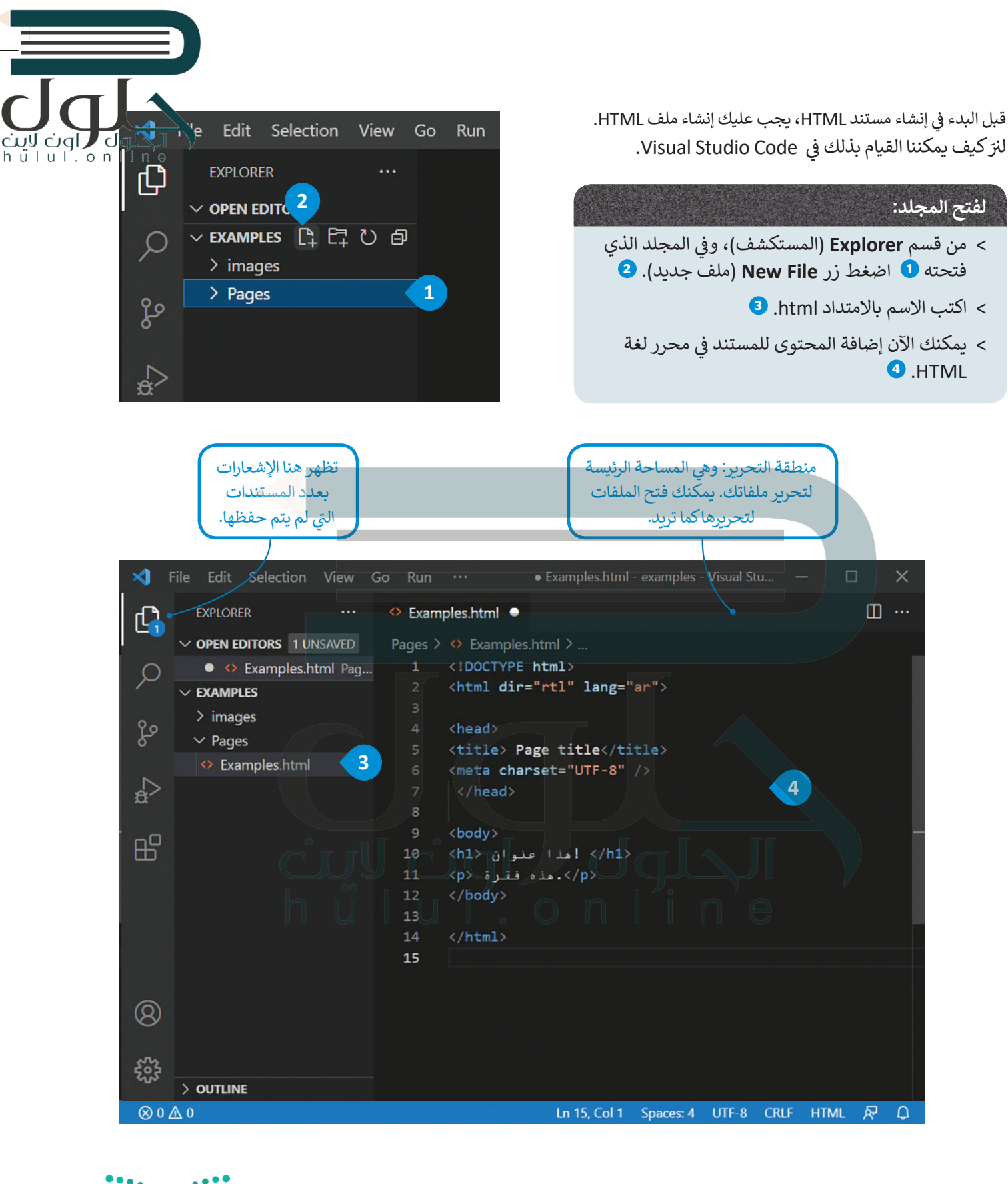

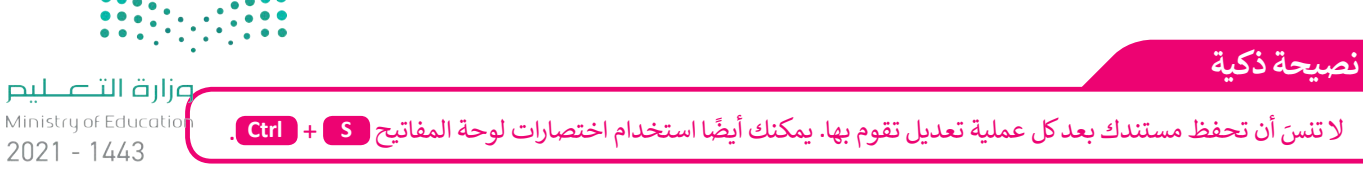

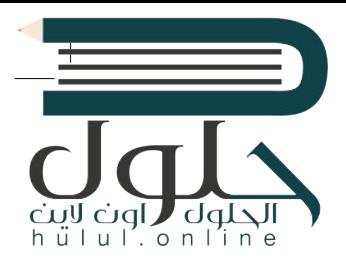

# **وسوم HTML األساسية**

> هناك قسمان بين وسمي <HTML> و<HTML/> في صفحة الويب، أولهما هو قسم ترويسة المستند، واآلخر هو قسم المحتوى.

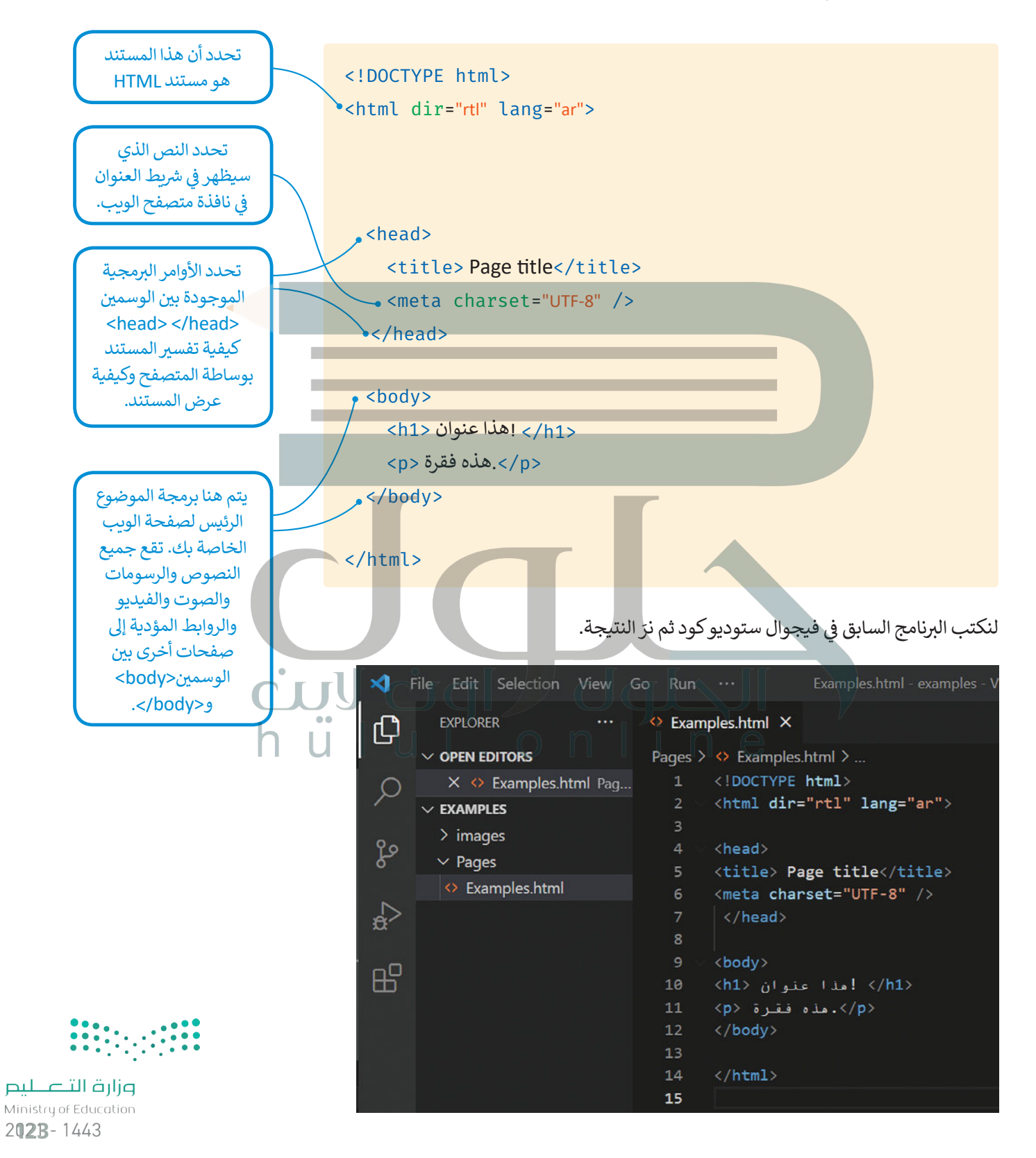

لعرض صفحة الويب سنفتح ملف **HTML** الذي أنشأناه باستخدام المتصفح.

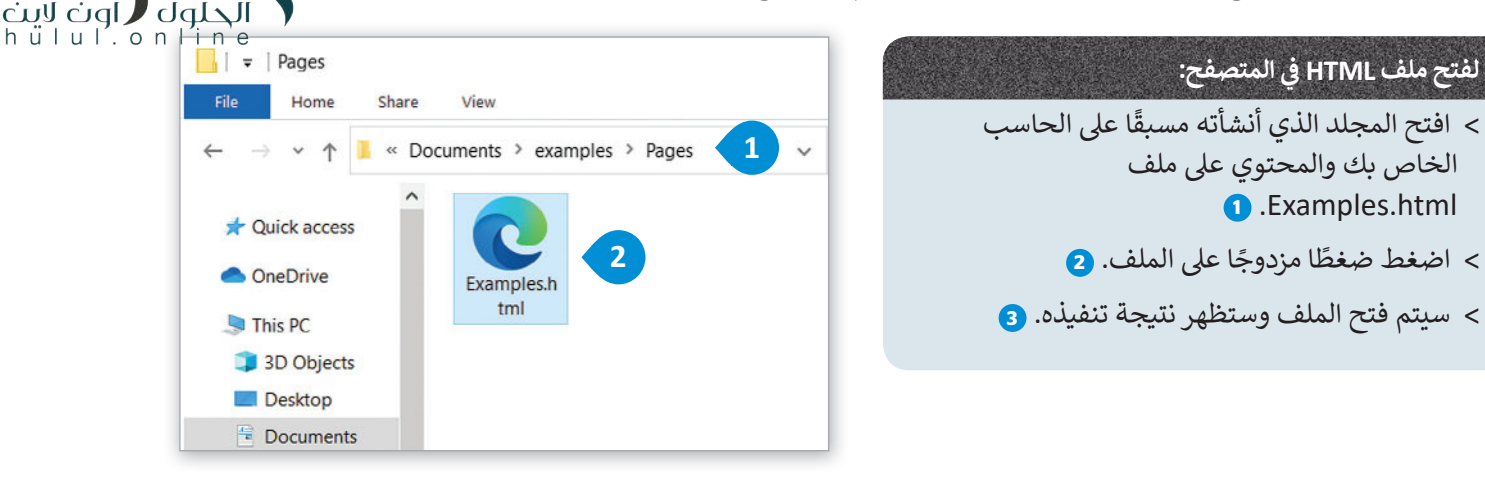

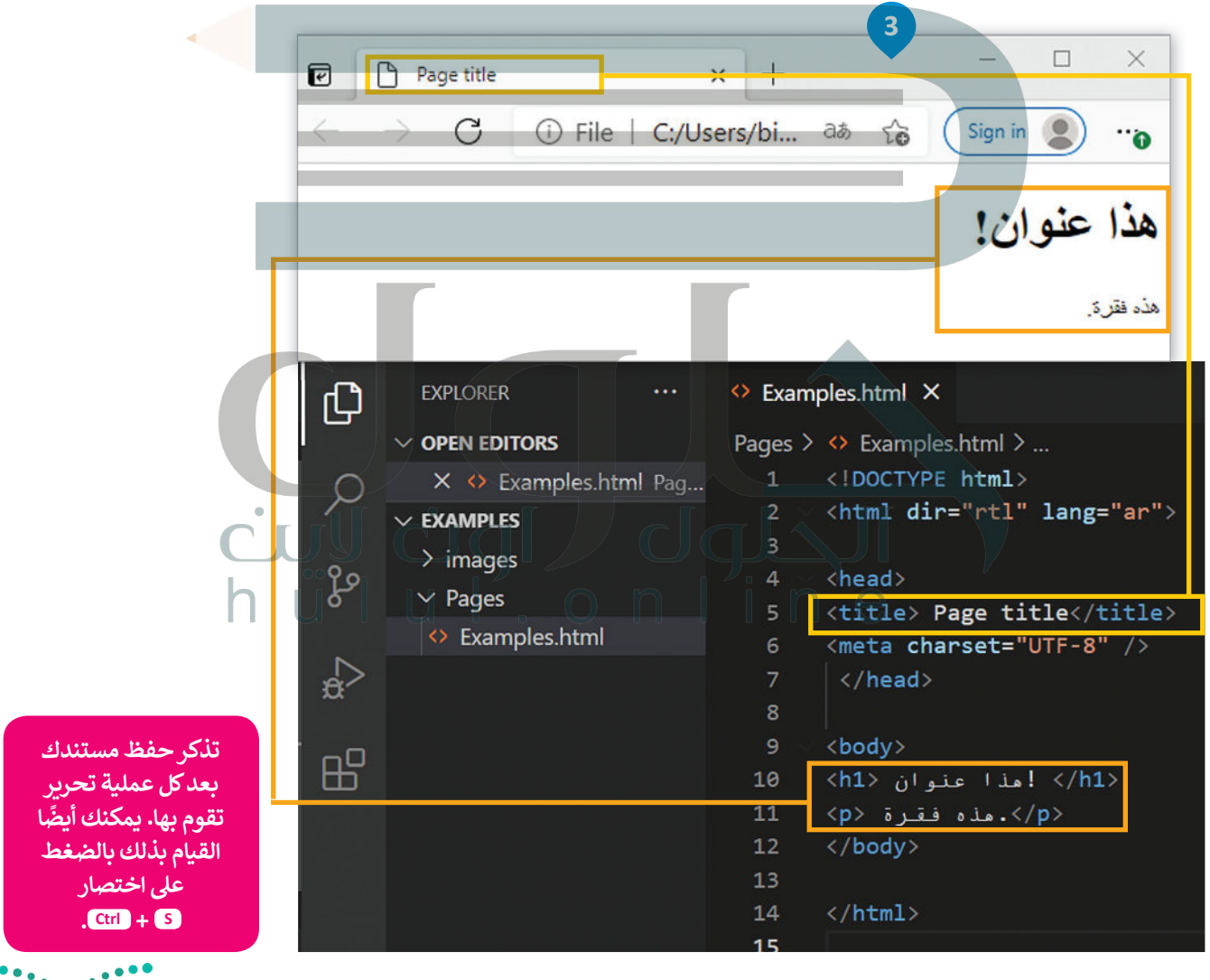

وزارة التصليم

Ministry of Education  $2021 - 1443$ 

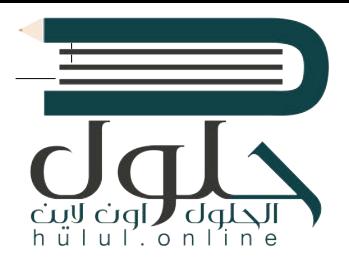

[هناك طريقة أخرى لفتح صفحة الويب من خالل فيجوال ستوديو كود.](https://hulul.online/)

#### **ي المتصفح: لفتح ملف HTML� ز**

- فيجوال )**Visual Studio code** > ي من قسم **Explorer**( المستكشف( � ز ستوديو كود( اضغط بزر الفأرة األيمن عىل ملف html.Examples. **<sup>1</sup>**
- > اضغط على Open in Default Browser (فتح في المتصفح الافتراضي). <mark>2</mark> ز
	- < سيتم فتح الملف وستظهر نتيجة تنفيذه. **<sup>3</sup>**

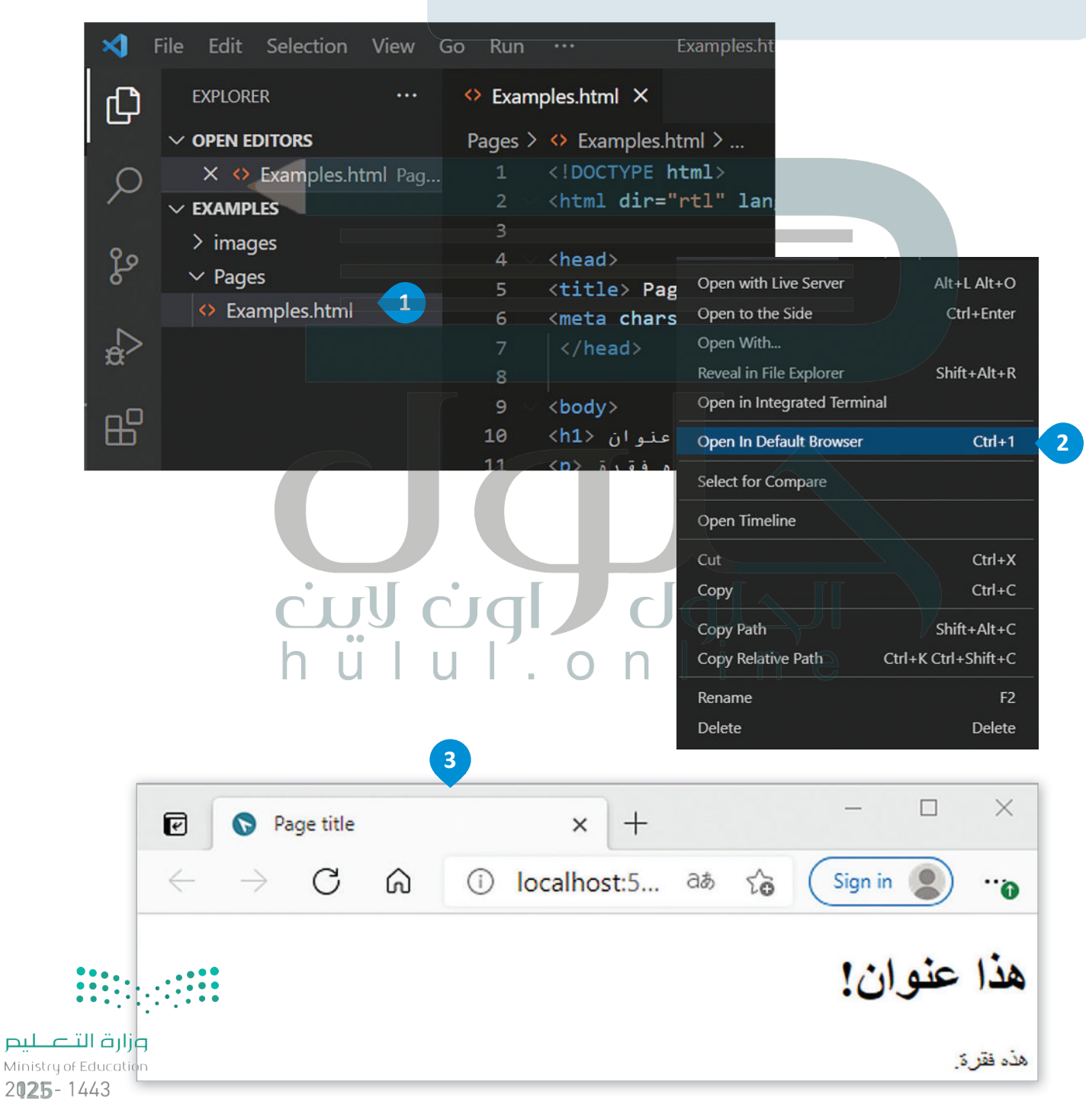

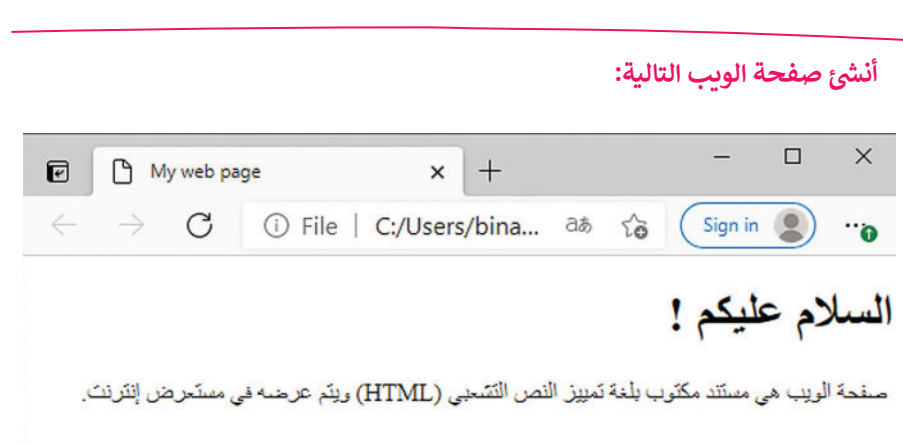

### **العناوين**

ي يتم تعريف عناوين |HTML بالوسوم <11> إلى <h6>. إن الوسم <11> هو أعلى مستوى في القسم والوسم<h6> هو أدناها. لنلقِ نظرة على المثال التالي:

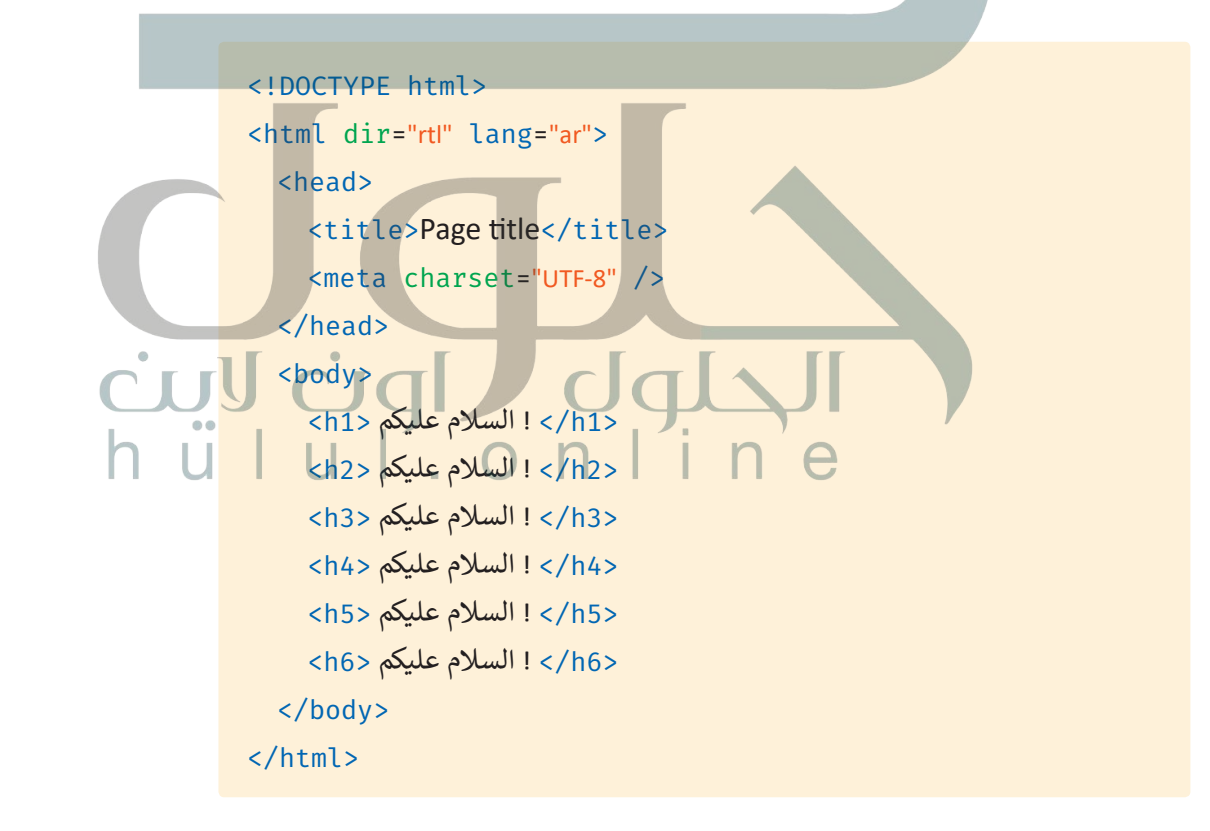

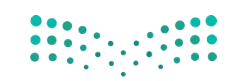

جرب بنفسك

cuy cigl dquall

وزارة التصليم Ministry of Education  $2021 - 1443$ 

#### **نصيحة ذكية**

استخدم وسم <11> للإشارة إلى العنوان الأكثر أهمية سم عدائل الصفحة.<br>الذي يكون عادةً أعلى الصفحة.

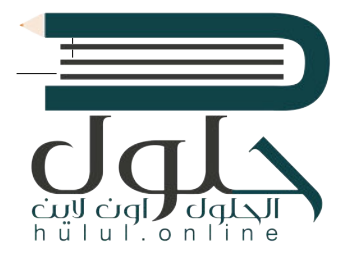

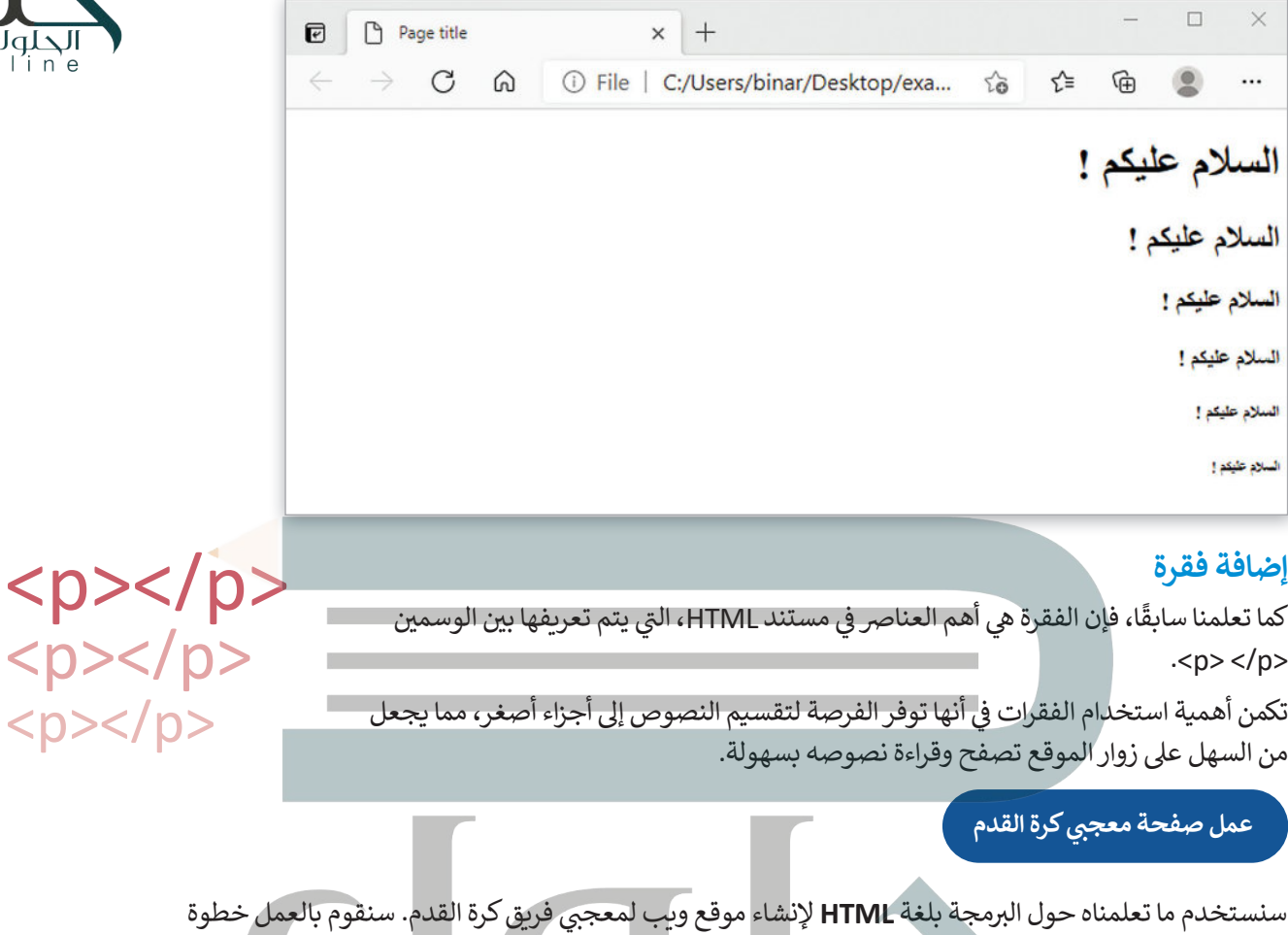

,<br>بخطوة، وسنبدأ أولاً بإضافة العنوان والفقرات في المستند. ز

 $\Box$  $\times$  $\overline{+}$ **P** Football Fan Page  $\times$  $\blacksquare$ C:/Users/binar/Desktop/Football\_Fan\_... 庙  $\circledcirc$ ⋒ (i) File  $\ldots$  $\vec{c}$ تعمل كرة القدم على جمع الناس معًا

الهدف من حضور الجمهور في هذه اللحبة هو تشجيع اللاعبين في أثناء المباراة.

#### التاريخ

تمدّ كرة القدم رياضة ذات تاريخ طويل، نشأت بسّكلها الحالي في إنجلترا في منتصف القرن التاسع عشر. تحد هزه القدم رياضته ذات تاريخ هويزن، نسات بمنطقه الخاني في إنجلترا في منتصف القرن الناسخ عمر<br>وُجدت أندية كرة القدم منذ القرن الخامس عشر لكنها كانت غير منظمة ودون صفة رسمية، ثم تمّ إنشاء<br>الكثير من هذه الأندية في أواخر الق

#### المعرض

#### نىذة

من خلال هذه الصفحة يمكننا تبادل الأفكار والأراء حول فريق كرة القدم الذي نقوم بنَتَسجيعه أو حول كرة القدم بشكل عام في وقتَنا الحالي. بِمكّننا أيضًا التواصلُ من خلال النموذج لإضافة المزيد من الصور أو المقالات إلى المعرض.

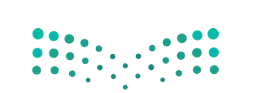

وزارة التصليم Ministry of Education 2027-1443

dqlsVDOCTYPE html> حبوب میں<br>h u | u | . o n | i n e<br><html dir="rtl" lang="ar"> <head> <title>Football Fan Page</title> </head> <body> <u>ً</u> <h1> تعمل كرة القدم على جمع الناس معًا <h1> ز ز <p> .الهدف من حضور الجمهور في هذه اللعبة هو تشجيع اللاعبين في أثناء المباراة<p> <h2> التاريخ <h2> ֧֖֚֚֚֝<br>֧֖֖֖֖֖֧֧֖֧֧֧֧֪֪֪֪֪֪֪֪֪֪֪֪֪֪֪֪֪֪֪֪֪֪֪֪֪֪֪֪ׅ֪֪֪ׅ֚֚֚֚֚֚֚֚֚֚֚֚֚֚֚֚֚֚֝֝֟֓֡֝֬֝֟֓֝֓֝֬֝֟֓֝֬֝֬֝֬ ز ز </br>. تعدّ كرة القدم رياضة ذات تاريخ طويل، نشأت بشكلها الحالي في إنجلترا في منتصف القرن التاسع عشر<p> <br/> وُجدت أندية كرة القدم منذ القرن الخامس عشر لكنها كانت غير منظمة ودون صفة رسمية، ثم تمّ إنشاء ز </br> الكثير من هذه الأندية في أواخر القرن التاسع عشر، ولكن القليل منها فق<mark>ط استمر بعد ذلك</mark> ً ز <br/>>،يعتقد معظم المؤرخين أن الأندية التي استمرت بنشاطها كانت تقع في منا<mark>طق أكثر ثراءً قليلاً</mark> </p>.حيث كان الناس لا يعملون بعد ظهر يوم السبت وكانوا قادرين على تحمل نفقات حضور المباريات <h2>المعرض</h2> ينتج هذا العنصر  $<$ h2> نبذة $<$ /h2> فاصل أسطر داخل <br> من خلال هذه الصفحة يمكننا تبادل الأفكار والآراء<p> النص، لذلك يتم ز ز <br/>حول فريق كرة القدم الذي نقوم بتشجيعه أو حول كرة القدم بشكل عام في وقتنا الحالي. إضافته في كل نقطة ًنريد بها إنهاء جزء </p>.يمكننا أيضًا التواصل من خلال النموذج لإضافة المزيد من الصور أو المقالات إلى المعرض من النص، وبداية </body> نص آخر بعد وسم </html> ز <br> في بداية ي السطر التاىل. **المسافة الفارغة** ز ًيتم دمج المسافات الفارغة معًا في HTML لتظهر كمسافة فارغة واحدة. يستفيد مطورو صفحات الويب من المساحة الفارغة لتسهيل قراءة النص. لا يؤثر هذا على مظهر الفقرة بأي حال من الأحوال. على سبيل المثال، لاحظ الفقرة التالية: <!DOCTYPE html> <html dir="rtl" lang="ar"> <head> <title>Page title</title> <meta charset="UTF-8" /> </head> <body> ز ي بعض أنحاء العالم <p< </p/ .تسمى كرة القدم سوكر  $\Box$ </body>  $x$  + D Page title وزارة التصليم ← → C A ① File | C:/Users/bina... aぁ t。 ● </html> Ministry of Education

 $2021 - 1443$ 

مي كرة القدم سوكر في يعض أنحاء العالم.

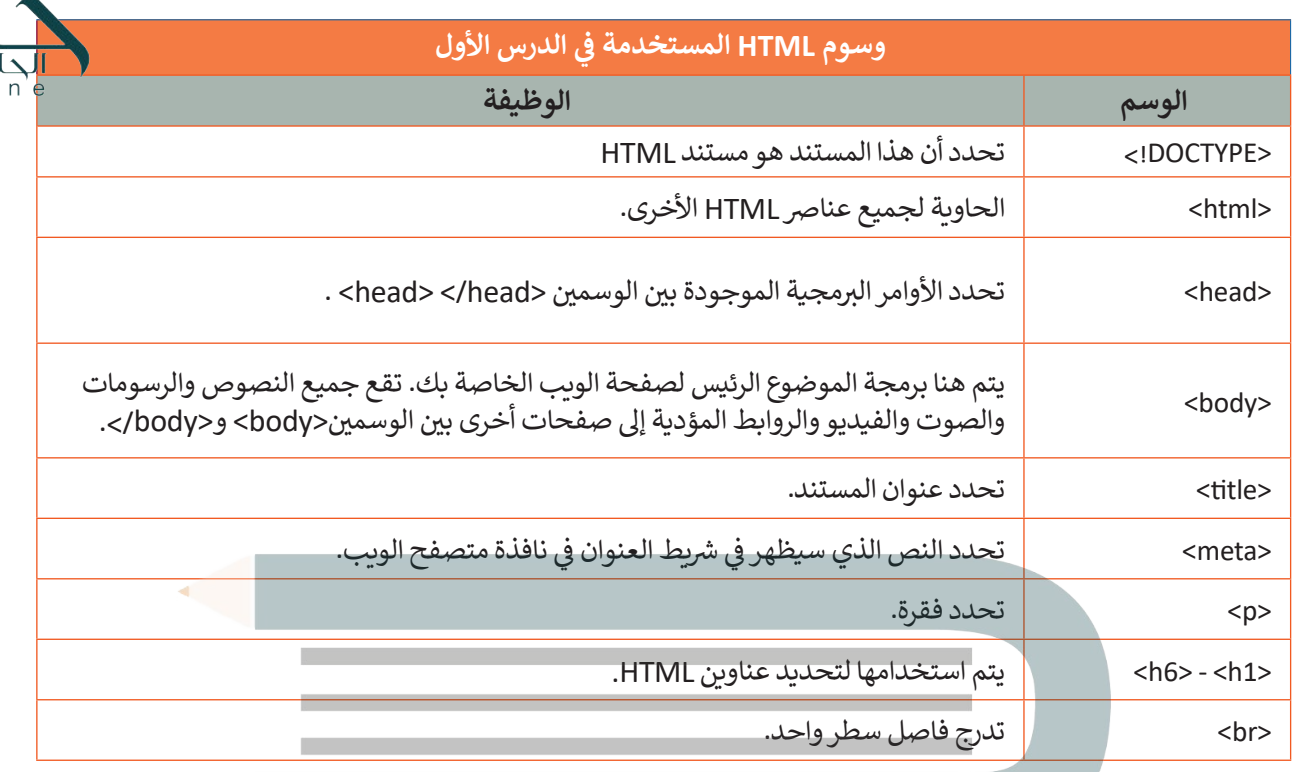

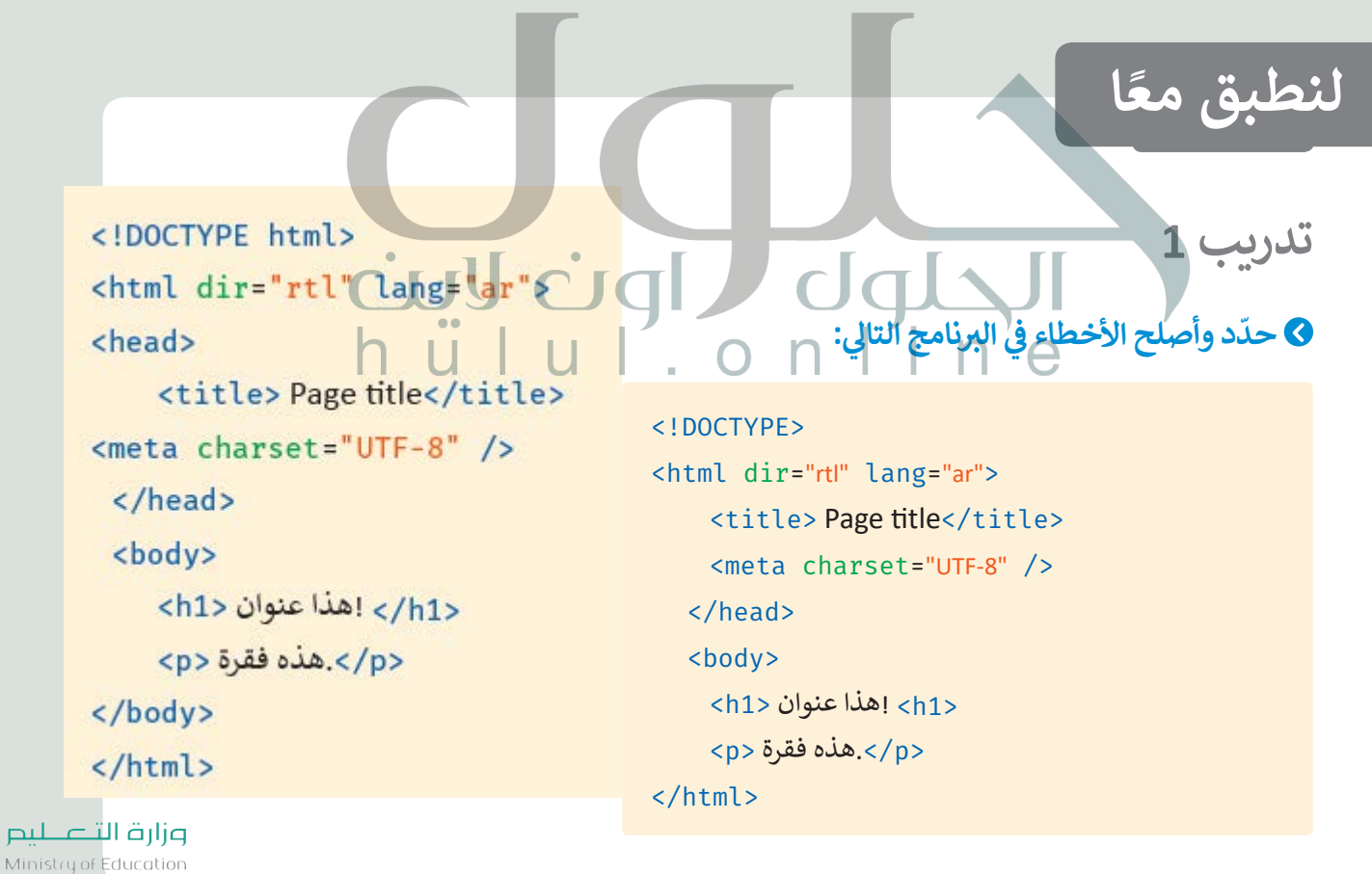

 $2029 - 1443$ 

 $h$ ulul.onli

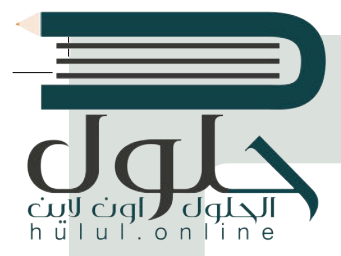

# **تدريب 2**

# أنشئ صفحة جديدة تحتوي على ما يلي:

ت < عنوان باسم "صفح� ي األوىل عىل الويب". > فقرتين عن اثنتين من رياضاتك المفضلة، بحيث تحتوي كل منهما على عنوان باسم هذه الرياضة.

# **تدريب 3**

# أ<mark>نشئ صفحة جديدة تحتوي على:</mark>

< عنوان صفحة الويب "page My". < ضع اسمك كعنوان للصفحة. ُكتب فقرة نصية تصف بها نفسك. < ا < بعد االنتهاء احفظ صفحة الويب الخاصة بك.

**تدريب 4**

#### **ّ [ط إلنشاء موقع ويب يتضمن معلومات سياحية للمسافرين إىل بلدك أو إىل بلد آخر من اختيارك.](https://hulul.online/)  خط سيحتوي الموقع عىل ي ما يل:**

- cul cigl - صور عالية الجودة. - وصف موجز للبلد مع تسليط الضوء عىل األماكن المهمة. - دليل للمعالم الفنية والثقافية يشمل المتاحف والمعالم السياحية.
	- بعض المعلومات عن المناسبات والفعاليات.

#### **لتنفيذ اإلجراءات السابقة:**

- 1. أنشئ رسمًا تخطيطيًا يساعدك على إنشاء الموقع لاحقًا. ً ً
	- . أنشئ مجلدا باسم "Adventure\_website".
- 3. داخل هذا المجلد، أنشئ مجلدين فرعيين: الأول باسم "pages" والثاني باسم "images"، حيث سيتم إضافة جميع ع. عن عقب معجمة مسى مجتمعين<br>الصور التي ستستخدمها في الموقع. ت
- 4. افتح محرر فيجوال ستوديو كود وافتح المجلد الذي أنشأته للتو، ثم أنشئ ملف HTML داخل هذا المجلد لبدء إنشاء موقع الويب الخاص بك.
	- 5. امنح موقعك اسمًا وأضف عنوانًا وفقرات أخرى حسب الحاجة. ً

6. احفظ التغييرات.

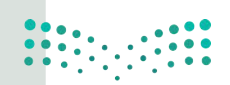

وزارة التصليم Ministry of Education  $2021 - 1443$ 

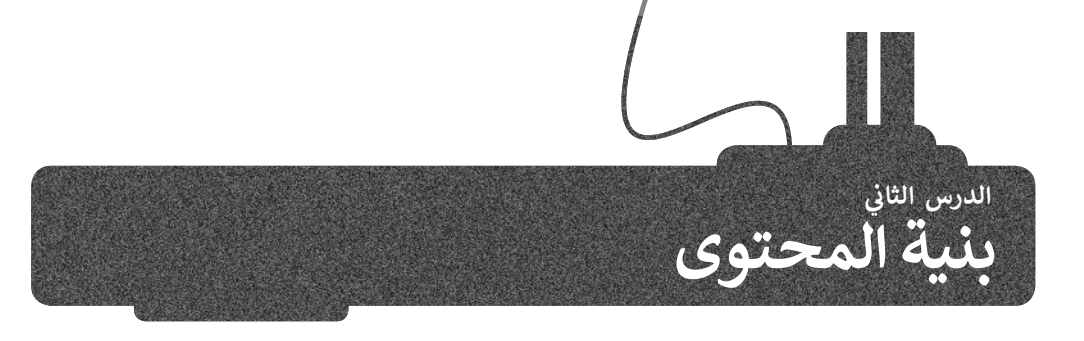

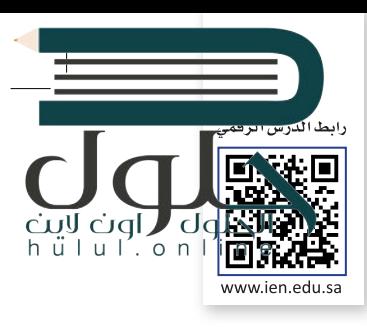

### **القوائم**

هناك نوعان من القوائم المستخدمة في مواقع الويب: ز <mark>> قائمة مرتبة (Ordered List): في</mark> هذه القائمة، يتم اتباع تسلسل رقمي بحيث يتم ترقيم كل عنصر في القائمة. ز ز زي عنارص هذه القائمة بتعداد نق�. **ي < قائمة غ� مرتبة** )List Unordered)**:** ي يتم تمي�

### **القائمة المرتبة )List Ordered)**

يتم إنشاء القائمة المرتبة باستخدام وسم <ol>، حيث يتم وضع كل عنصر في هذه القائمة بين وسم الفتح ز <li> ووسم الإغلاق <li>

لنلقِ نظرة على المثال التالي:

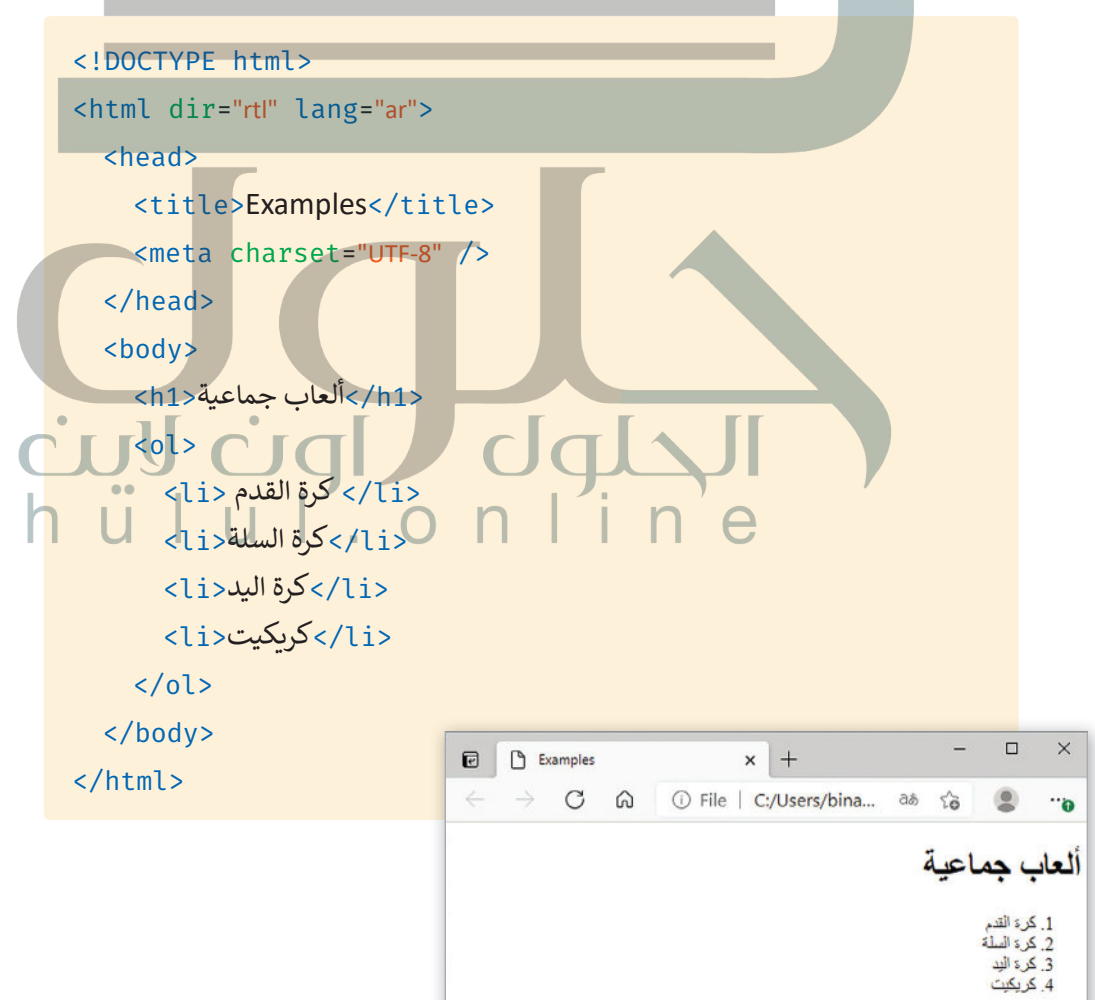

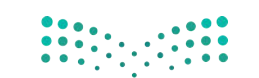

وزارة التصليم Ministry of Education  $2031 - 1443$ 

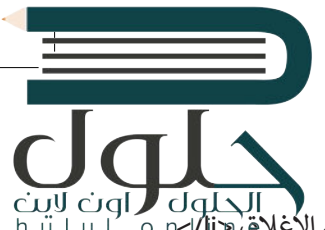

### **ي القائمة غ� المرتبة )List Unordered)**

يتم إنشاء القائمة غير المرتبة باستخدام الوسم <ul> حيث يتم وضع كل عنصر في هذه القائمة بين وسم الفتح <il> ووسم الإغلاق «ir/>ا ز لنلقِ نظرة على المثال التالي:

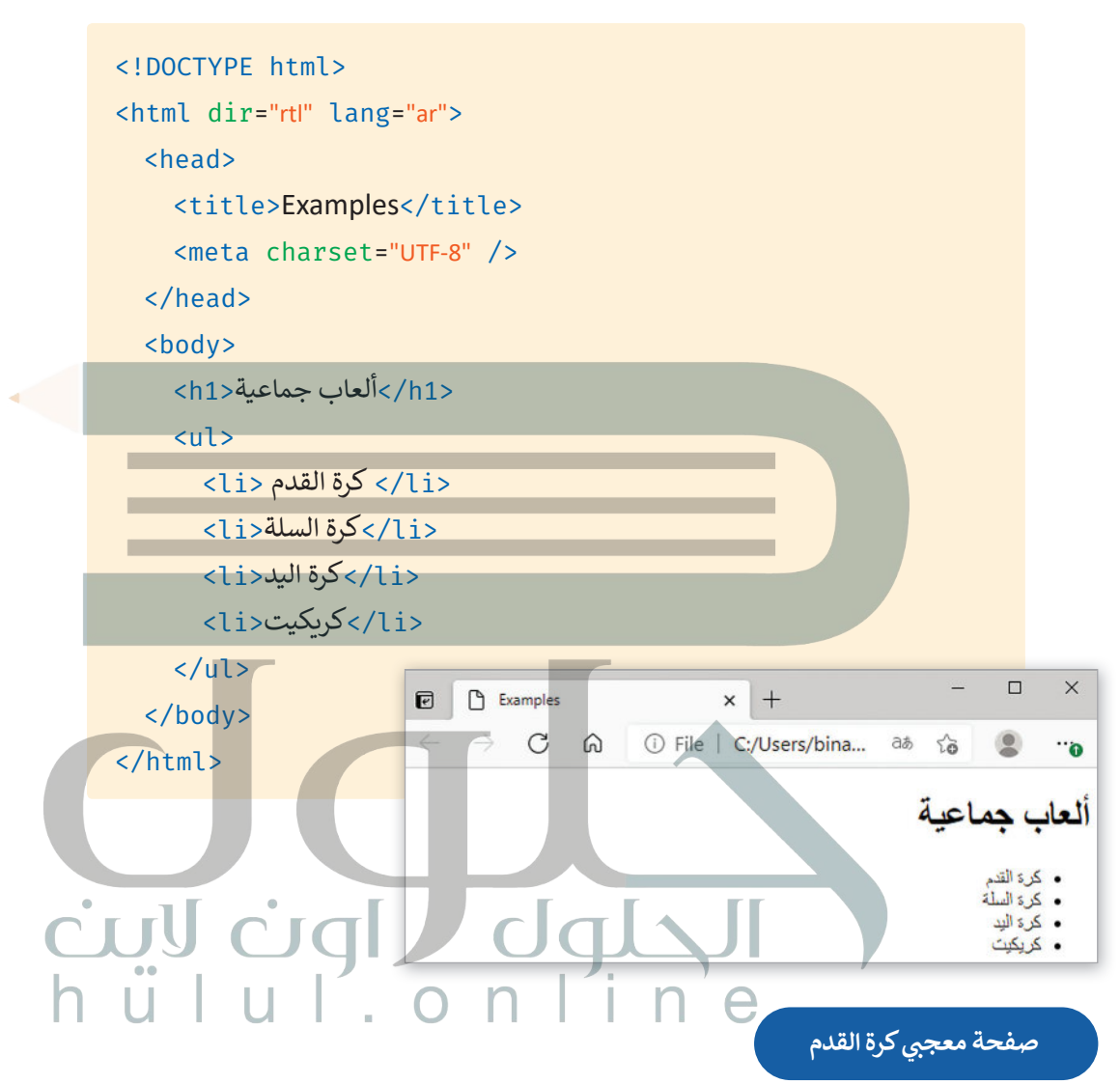

كي نضيف قوائم نادي مشجعي كرة القدم في مشروعك. عليك أولًا أن تنشئ قائمة تكون بمثابة شريط للتنقل داخل<br>الموقع وتضم العناصر التالية: ֧֧֖֧֧֧֧֧֚֝֝֓֓֝֬֓֓֓֓֓֓<u>֖֚֓</u>֖֖֧֧ׅ֧ׅ֧ׅ֧ׅ֧ׅ֧֧ׅ֧ׅ֧֧ׅ֧֧ׅ֧֧ׅ֧֛֚֓֓֓֜֓֜֓֜֓֜֓֜֓֜֜֓֜֓֜֜֓֬֜֜֓֜֜֓֜ ز

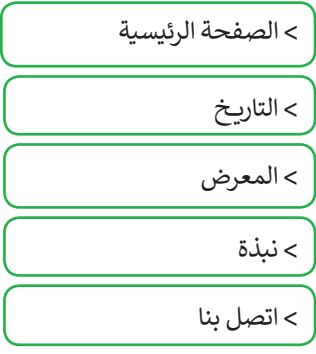

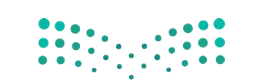

وزارة التصليم Ministry of Education  $2021 - 1443$ 

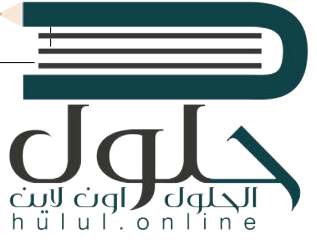

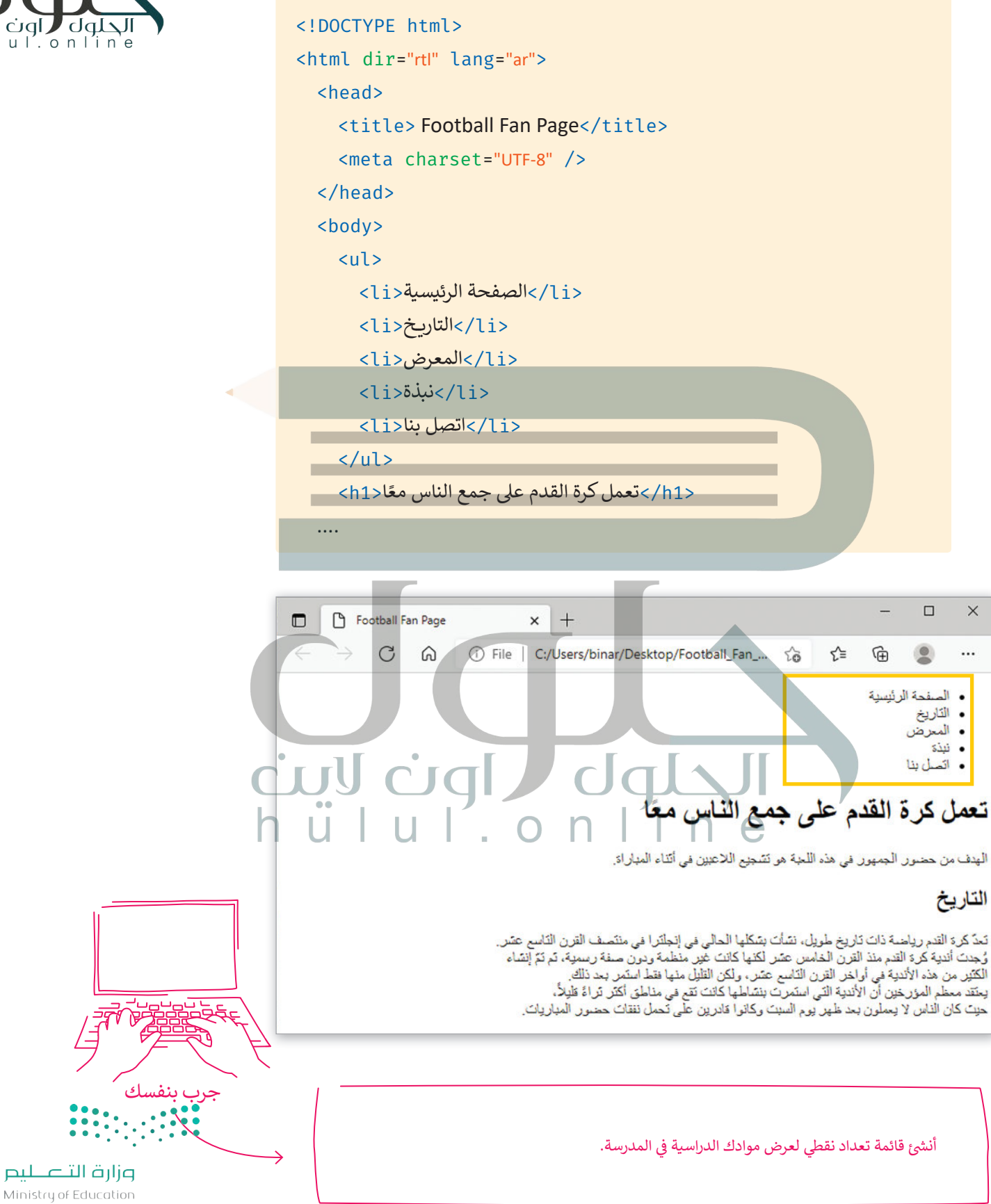

202B-1443

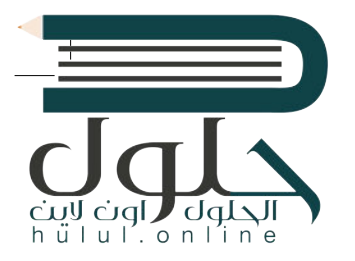

### **الروابط التشعبية )Hyperlinks )**

من المفيد استخدام الروابط الموجودة في موقع الويب الخاص بك لأنها تتيح لك الانتقال من صفحة ويب إىل أخرى.

**أمثلة عىل الروابط التشعبية:**

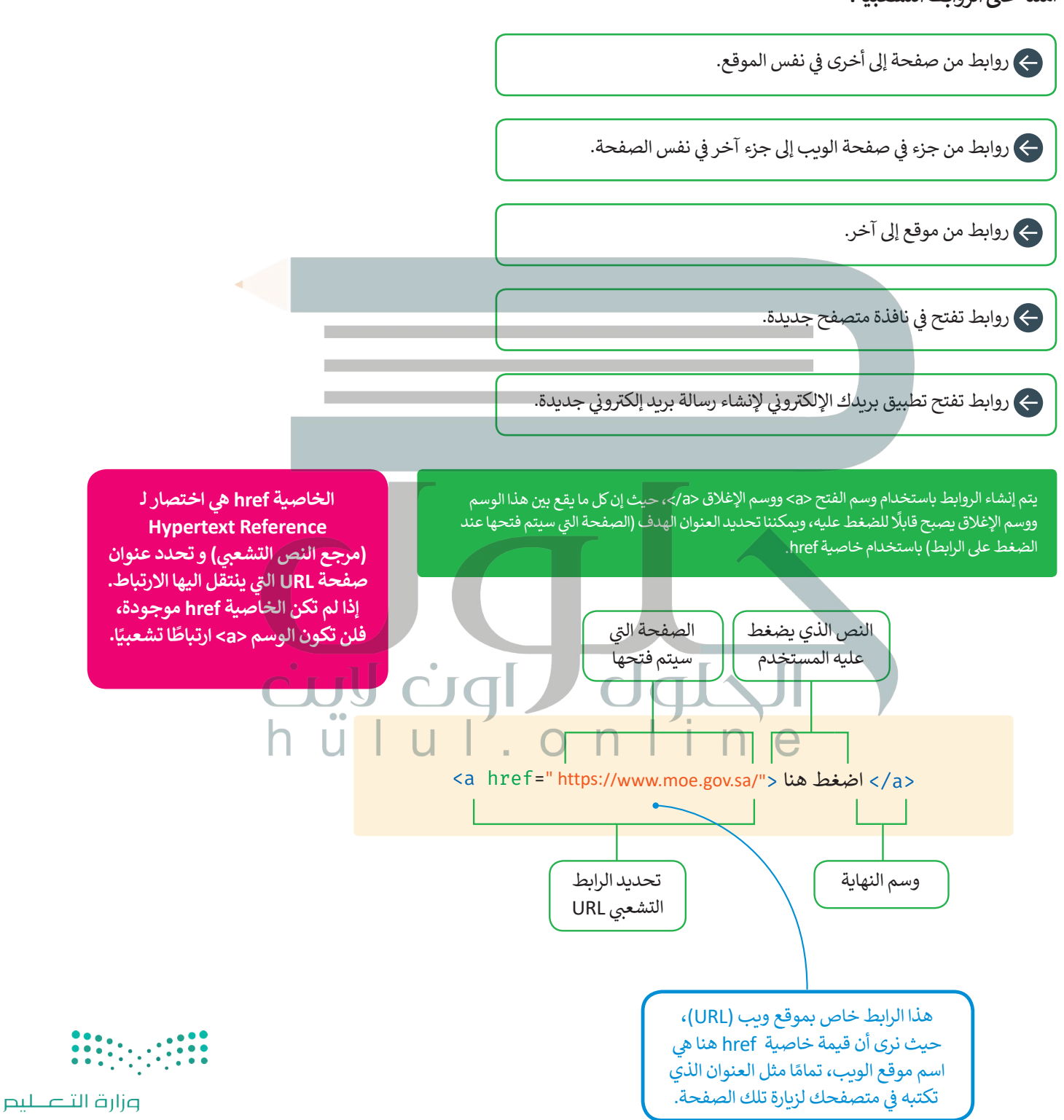

Ministry of Education  $2021 - 1443$ 

ًلنرَ مثالًا على رابط تشعب[ي لمواقع ويب أخرى.](https://hulul.online/)

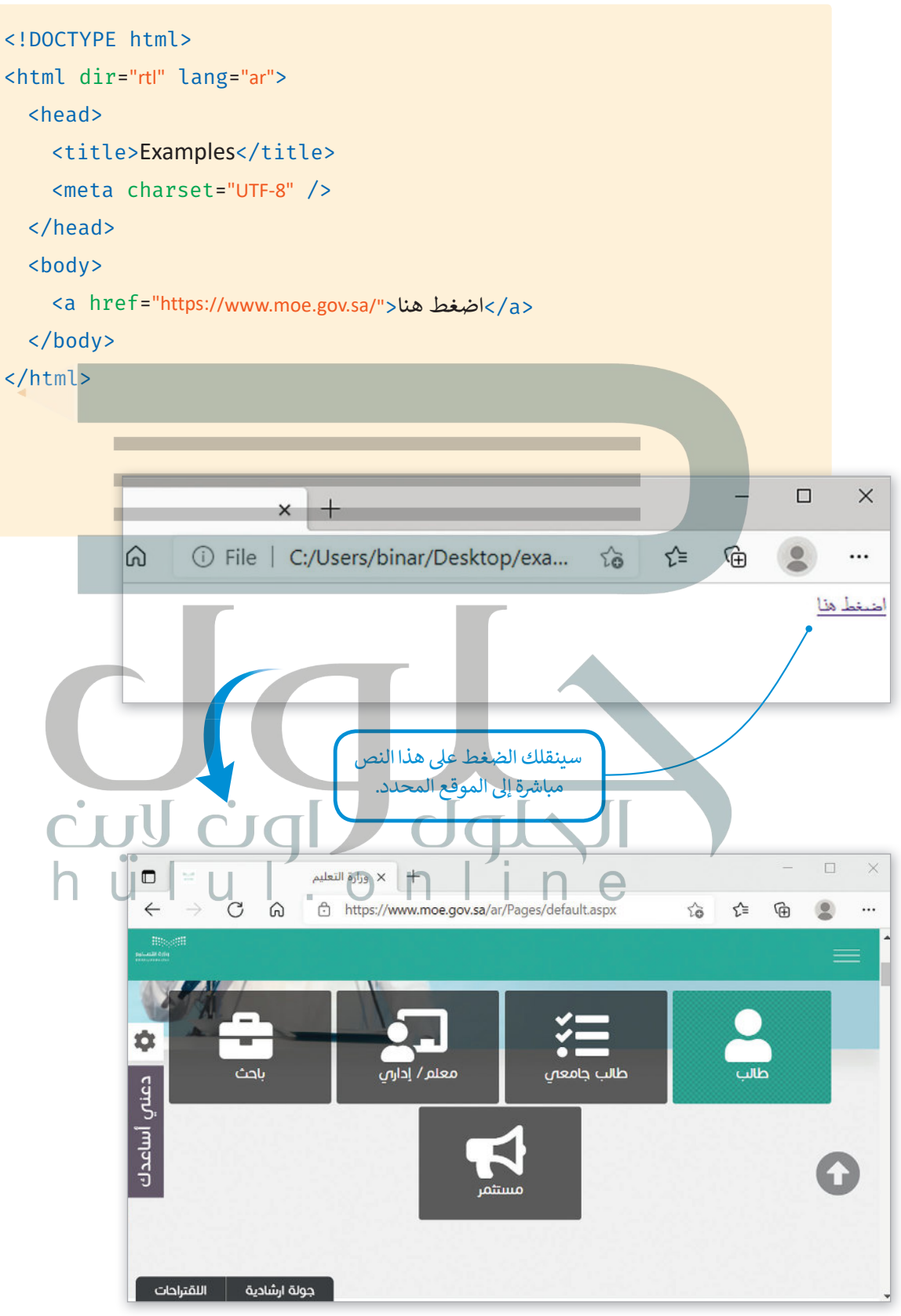

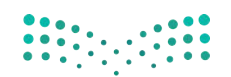

وزارة التصليم Ministry of Education 2035-1443

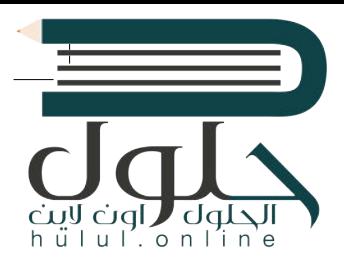

# **خاصية الهدف )Target)**

عندما نستخدم خاصية الهدف **(target)** في معلومات الارتباط التشعبي، فإننا نحدد موقع فتح ز الصفحة المرتبطة بعنوان **URL** [هذا. يمكن أن تأخذ هذه الخاصية القيم التالية:](https://hulul.online/)

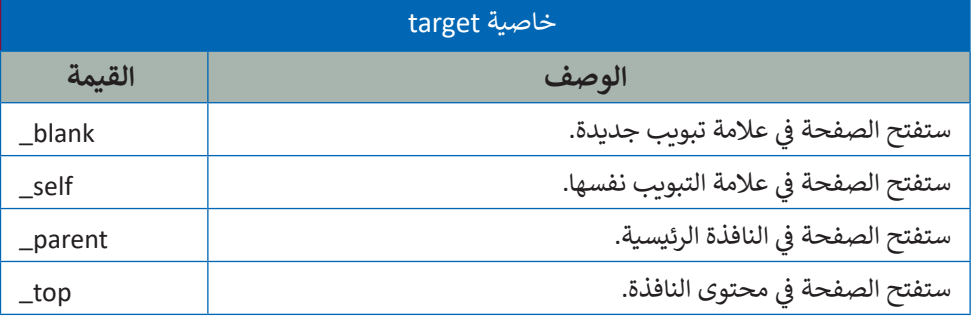

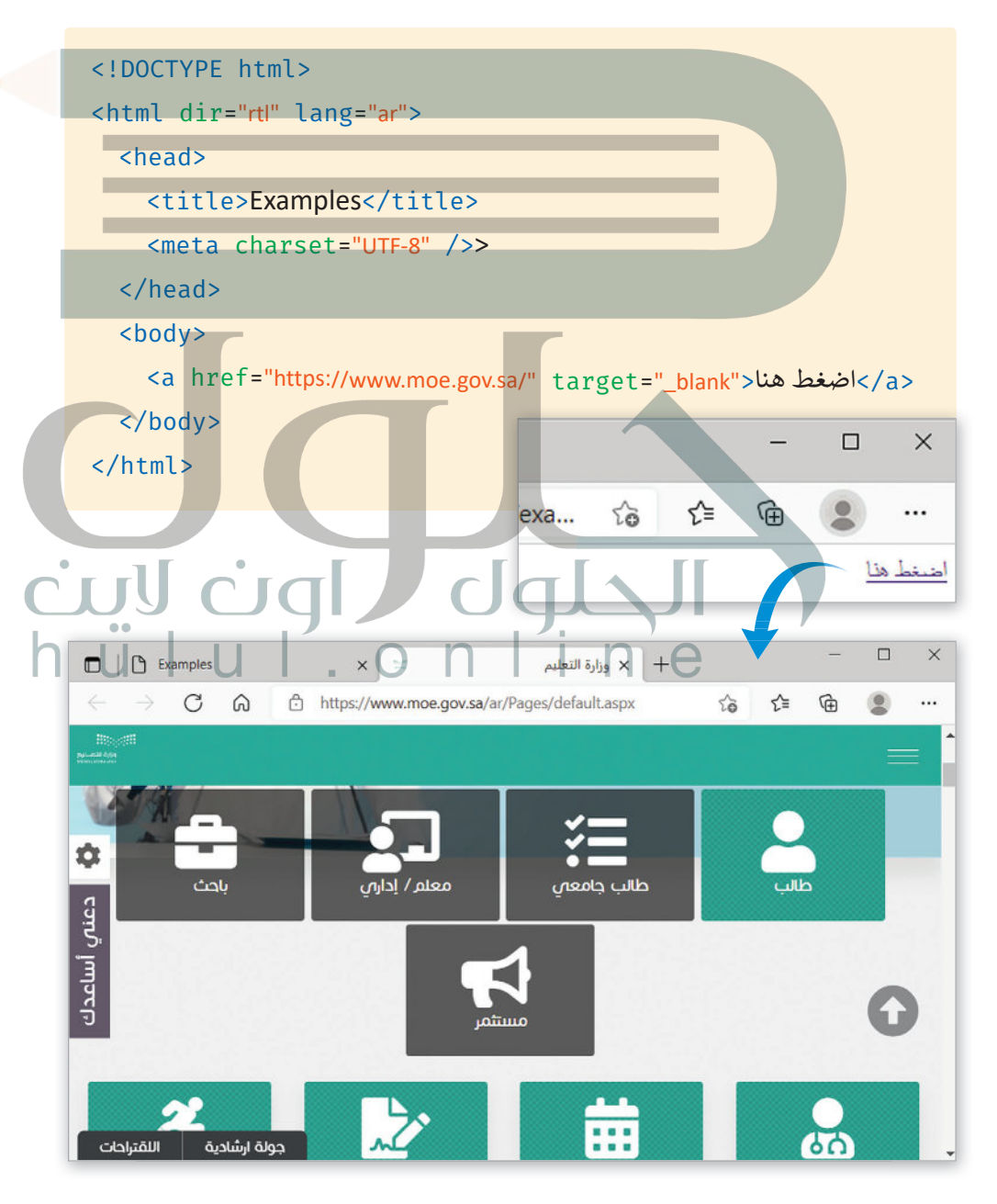

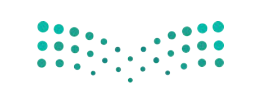

وزارة التصليم Ministry of Education  $2021 - 1443$ 

#### **ب صفحة معج�ي كرة القدم**

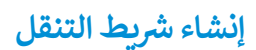

لقد أضفنا في مشروعنا قائمة مرتبة على شكل شريط للتنقل، وتتكون هذه القائمة من مجموعة من الروابط. بشكل عام، يجب أن ترتبط بعض عناصر هذه القائمة بجزء معين من الصفحة، بينما ي سيس المسلم الموسى.<br>سيرتبط العنصر "اتصل بنا" (Contact Us) بصفحة أخرى في نفس الموقع.

# ا<mark>لارتباط بجزء معين في نفس الصفحة</mark>

قبل أن نبدأ بإنشاء ارتباط بجزء معين في نفس الصفحة، يجب أن نقوم بتمييز الجزء من الصفحة الذي سيتم الرجوع إليه عبر هذا الرابط، ولهذا الغرض سوف نستخدم خاصية "id" كمعرف.

يتم استخدام خاصية "id" مع جميع عناصر HTML لتمييز العنصر عن باقي صفحة الويب.

يمكن تعيين المعرف id بكلمة تبدأ بحرف شأو بشَرطة سفلية (\_)، ولا يمكن تعيين نفس ُاسم المُعرف لعنصرين .<br>مختلفين في نفس الصفحة.

hülul.online

<h2 id="history">التاريــخ>/h2>

<p> <mark>تعدّ</mark> كرة القدم رياضة ذات تاريخ طويل، نشأت بشكلها الحالي في إنجلترا في منتصف الق<mark>رن التاسع عشر<p></mark> </br> وُجدت أندية كرة القدم منذ القرن الخامس عشر لكنها كانت عير منظمة ودون صفة <mark>رسمية، ثم تمّ إنشاء</mark> <br/> الكثير من هذه الأندية في أواخر القرن التاسع عشر، ولكن القليل منها فقط استمر بعد ذلك.</br> ً <br/>،يعتقد معظم المؤرخين <mark>أن الأندية التي استمرت</mark> بنشاطها ك<mark>انت تقع في مناطق أكثر ثراءً قليلاً</mark> </p>.حيث كان الناس لا يعملون بعد ظهر يوم السبت وكانوا قادرين على تحمل نفقات حضور المباريات

<h2 id="gallery"> المعرض>/h2>

 $d$ ql $\Delta$ lpÚ <h2 id="about"> نبذة>/h2>  $\langle$ o> من خلال هذه الصفحة يمكننا تبادل الأفكار والآراء $\langle$ o> حال <br/>جول فريق كرة القدم الذي نقوم بتشجيعه أو حول كرة القدم بشكل عام في وقتنا الحالي. ً</p>.يمكننا أيضًا التواصل من خلال النموذج لإضافة المزيد من الصور أو المقالات إلى المعرض </body> </html>

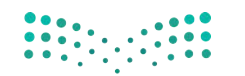

وزارة التصليم Ministry of Education 2037-1443

لربط عنصر بمحتوى على الصفحة، نستخدم معرف هذا <sup>ي</sup> ش م�وعنا. ا بوسم )#(. لنطبق هذا األمر � <sup>&</sup>lt;المحتوى مسبوق ز ً

الصفحة الرئيسية</a></li><a href="#top">الصفحة الرئيسية</a></li></a></

<li><a href="#history">التاريــخ>/a></li>

- <li><a href="#gallery">المعرض>/a></li>
- <li><a href="#about">نبذة>/a></li>

<li/<اتصل بنا<li<

 $\langle$ /ul>

ddlaul:

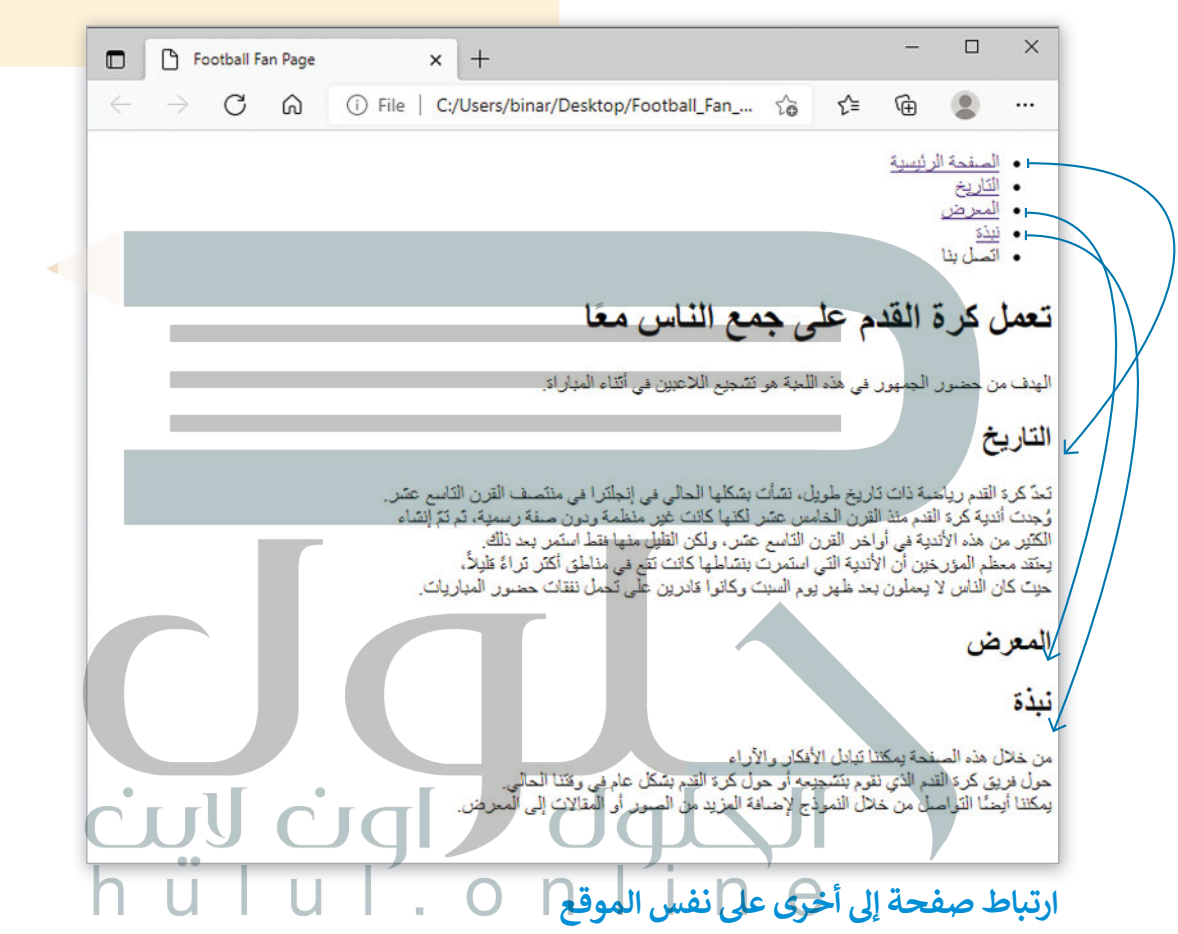

لقد ربطنا 3 علامات تبويب في شريط التنقل بأجزاء محددة من نفس الصفحة. ستشير علامة التبويب "اتصل بنا" ز إىل صفحة ويب أخرى من موقعنا.

أولا، لننشئ ملف HTML كما تعلمنا في الدرس السابق، وسنريطه بهذا الملف "contact-form.html". ز ش

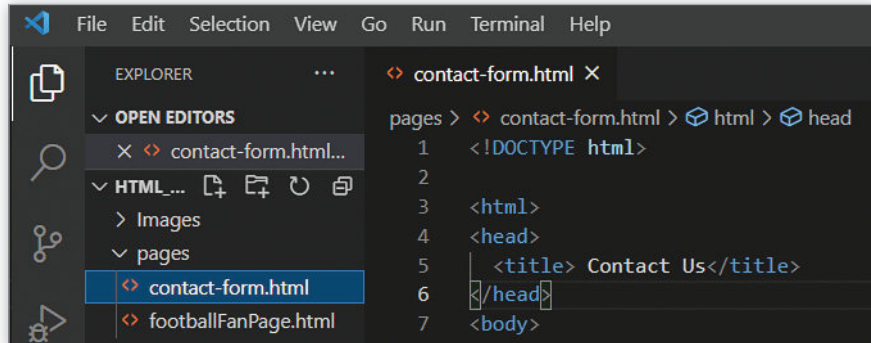

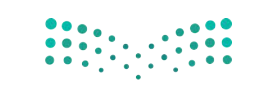

وزارة التلع للبع Ministry of Education  $2021 - 1443$ 

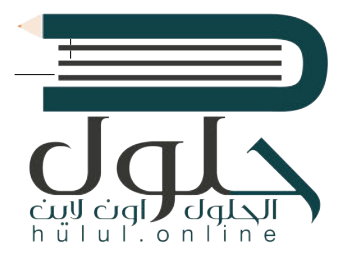

عند الارتباط بصفحات أخرى ف[ي نفس الموقع فإننا نستخدم عنوان](https://hulul.online/) **URL** ذا الصلة. ز إذا كانت صفحات الموقع في نفس المجلد، فإن قيمة خاصية href تكون عبارة عن اسم الملف المرتبط بها. ز

```
<ul>
  <li><a href="#top">Home</a></li>
  <li><a href="#history">History</a></li>
  <li><a href="#gallery">Gallery</a></li>
  <li><a href="#about">About</a></li>
  <li><a href="contact-form.html" target="_blank">Contact Us</a>><Contact Us</li>
\langle/ul>
```
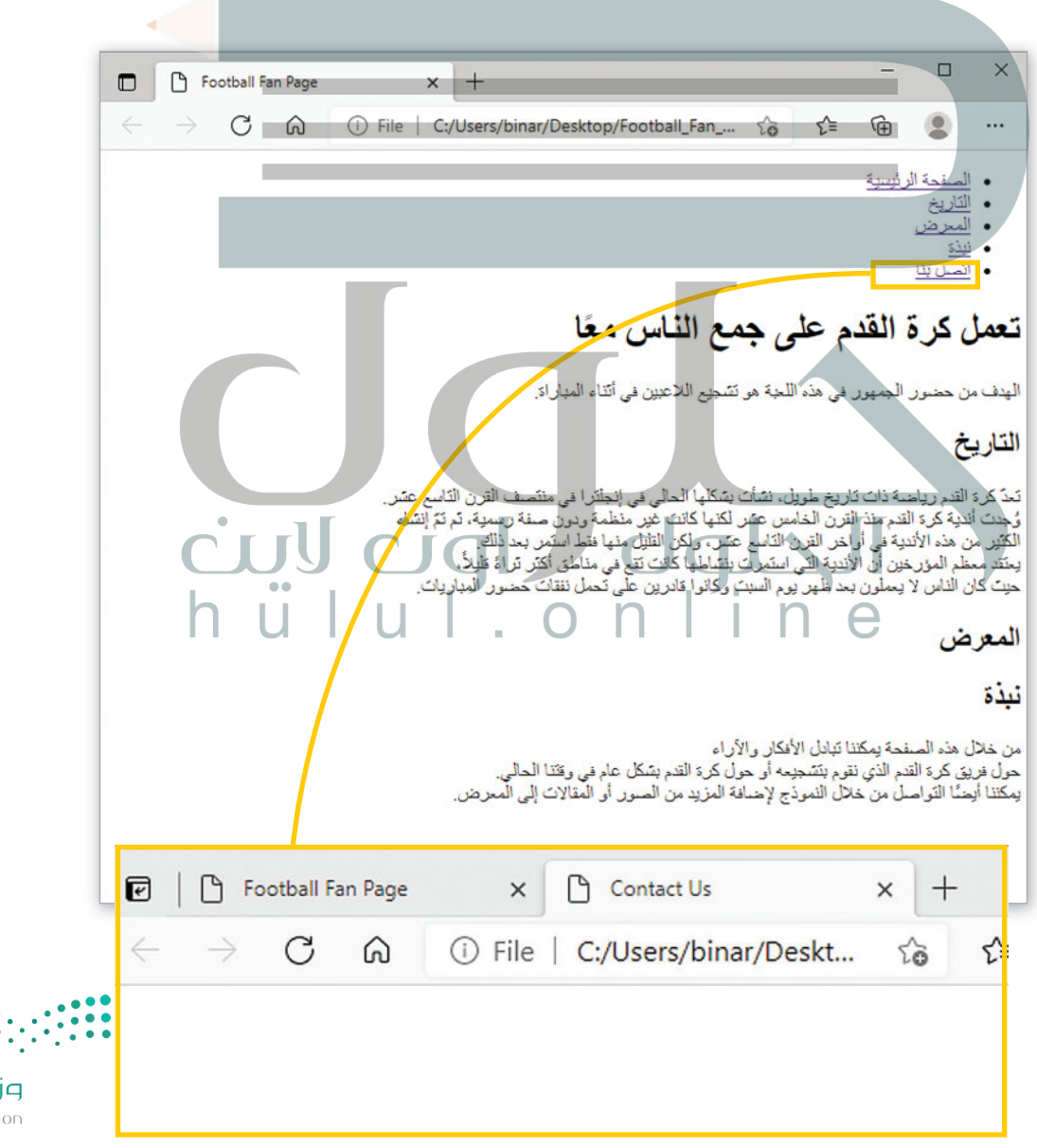

وزارة التصليم Ministry of Education 2039-1443

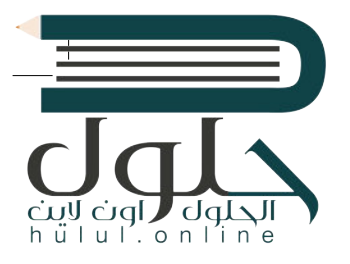

#### **ي ز <sup>ب</sup> روابط ال�يد اإللك� <sup>ت</sup> و�**

هناك نوع من الروابط يقوم بفتح تطبيق البريد الإلكتروني للمستخدم عند الضغط عليه. يتم هذا عن طريق ز تعيين قيمة الخاصية href لتبدأ بـ mailto: متبوعًا بعنوان البريد الإلٰكتروني الذي سيتم الإرسال إليه. ز ً

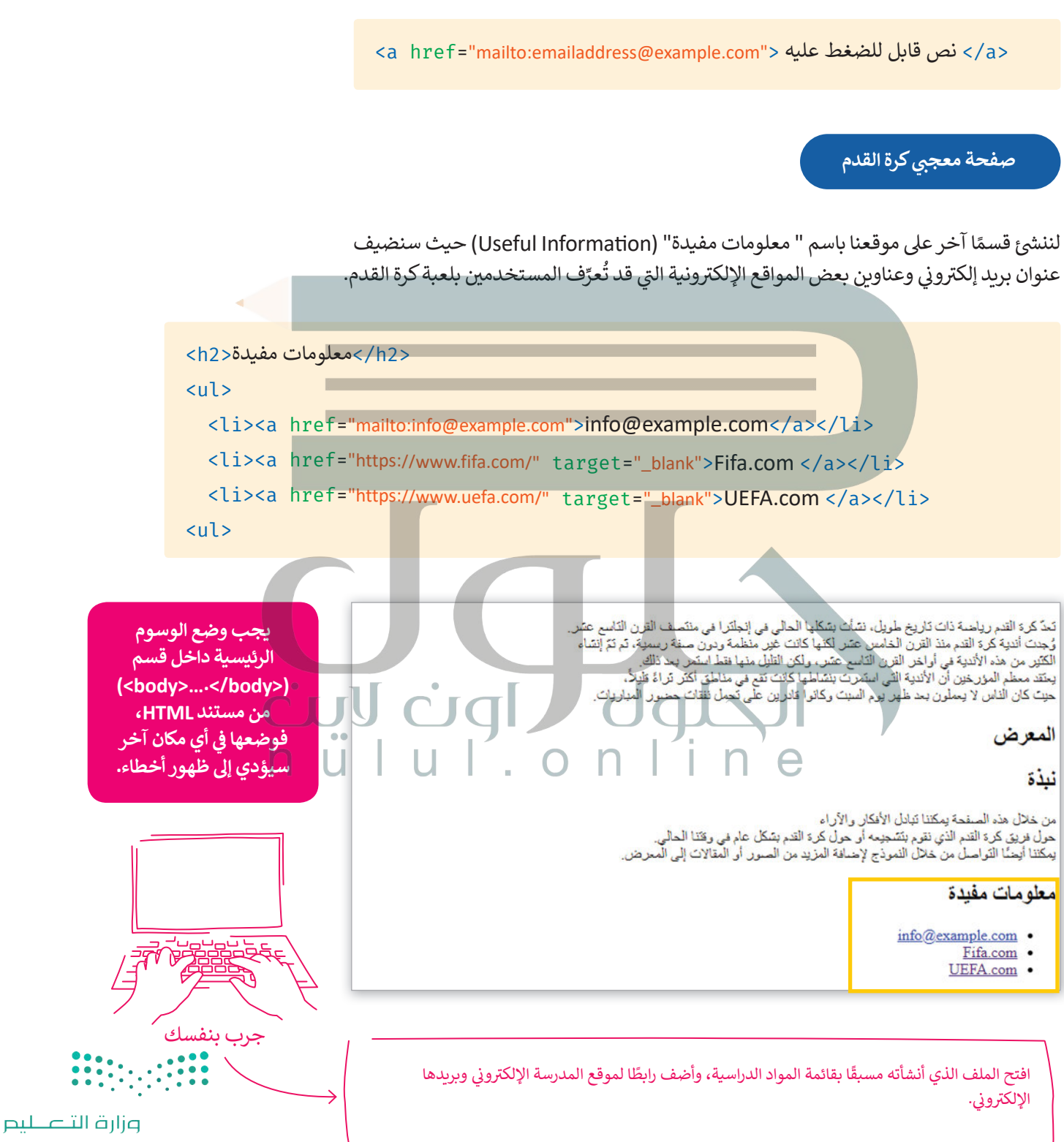

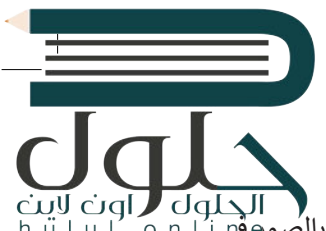

# **إضافة الصور ومقاطع الفيديو**

ي من المهم إضافة الصور في موقع الويب الخاص بك وإظهارها بطريقة جذابة واحترافية. من الممارسات الجيدة الاحتفاظ بالصووڤي ز ي ز مجلد منفصل عن باقي ملّفات الموقع، لذلك قد أنشأنًا مجلدًا فرعيًا باسم "Images " يتم فيه إضافة الصور التي سنستخدمها في ا<br>أ ت موقعنا.

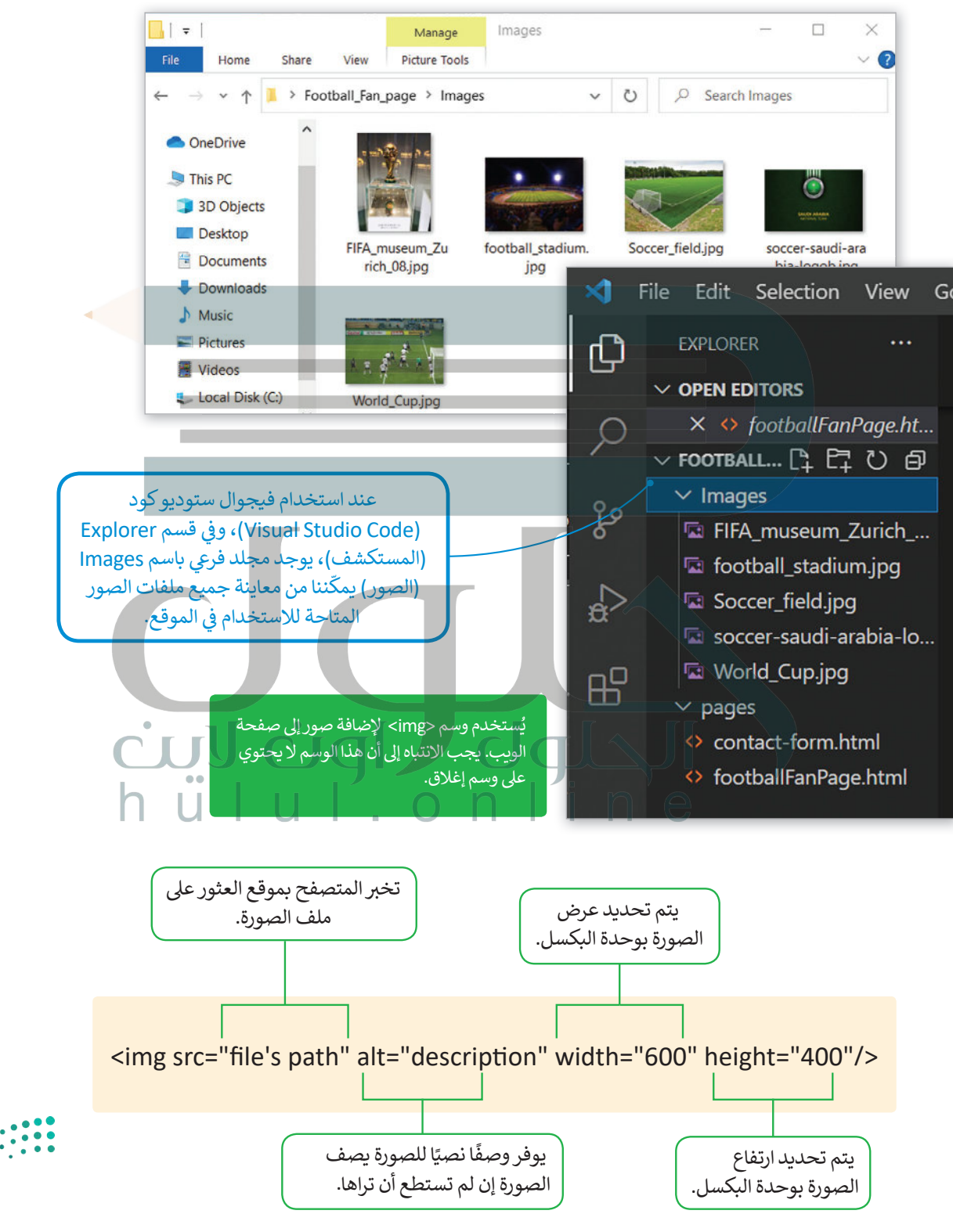

وزارة التلع للبع Ministry of Education 2021 - 1443

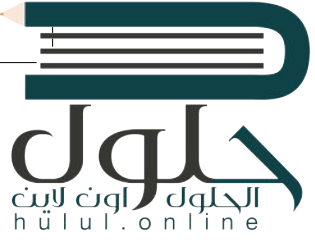

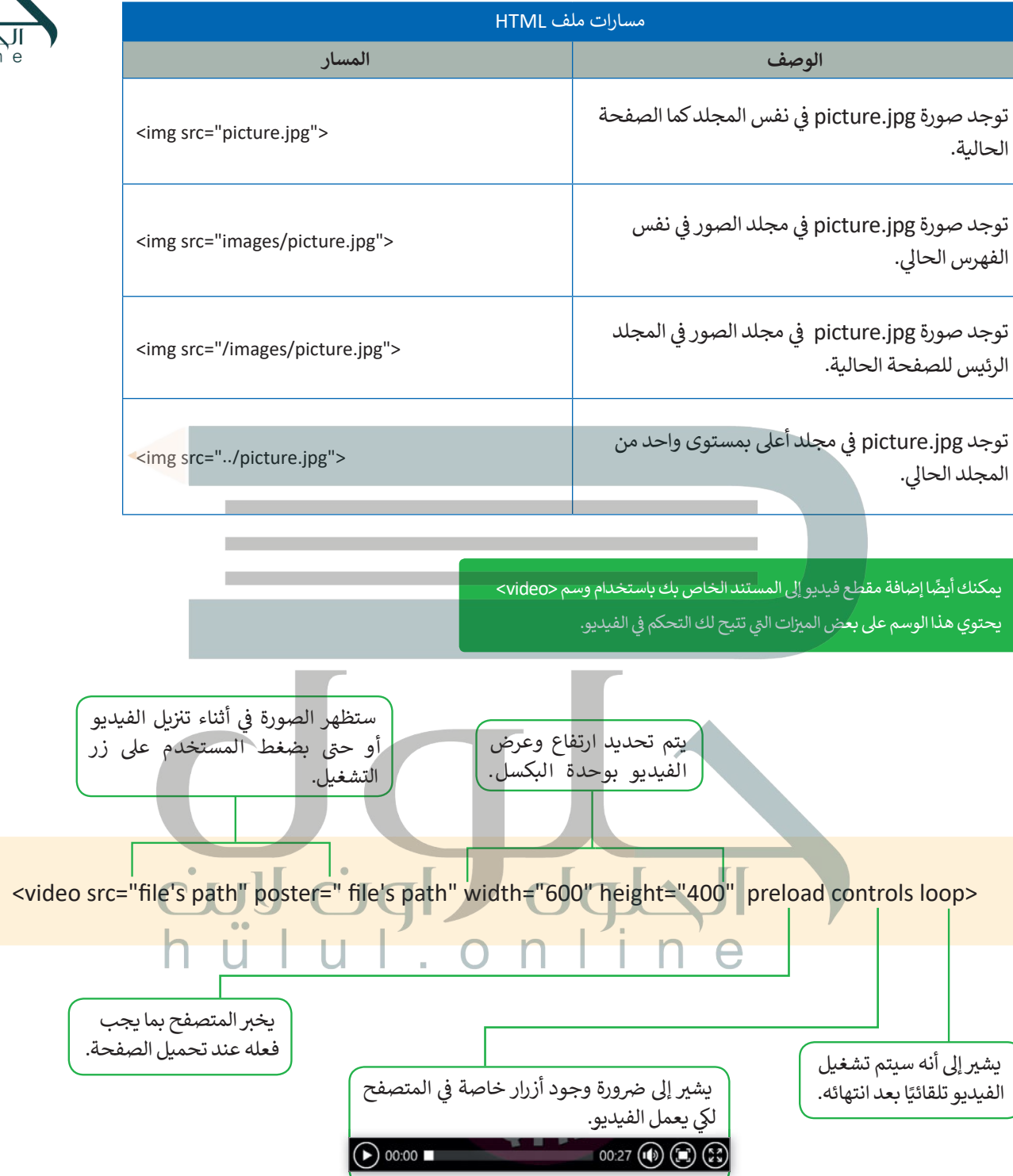

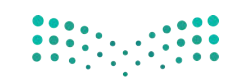

pili<br>Ministry of Education<br>1440 - مرکبا  $2021 - 1443$ 

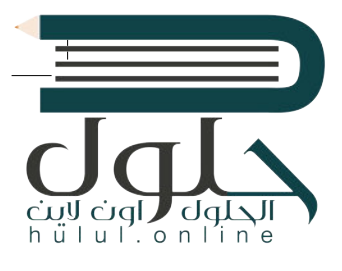

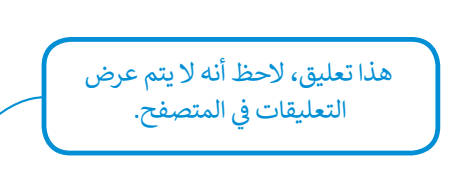

**ب صفحة معج�ي كرة القدم**

ًلنُضِفْ صورًا إلى موقع الويب الخاص بنا: ُ

<!--Let's add the images to our site-->

<h2 id="gallery"> المعرض>/h2>

- <img src="/Images/World\_Cup.jpg" width="600" height="400">
- <img src="/Images/Soccer\_field.jpg" width="600" height="400">
- <img src="/Images/football\_stadium.jpg" width="600" height="400">

[<img src="/Images/soccer-saudi-arabia-logo.jpg" width="600" height="400">](https://hulul.online/)

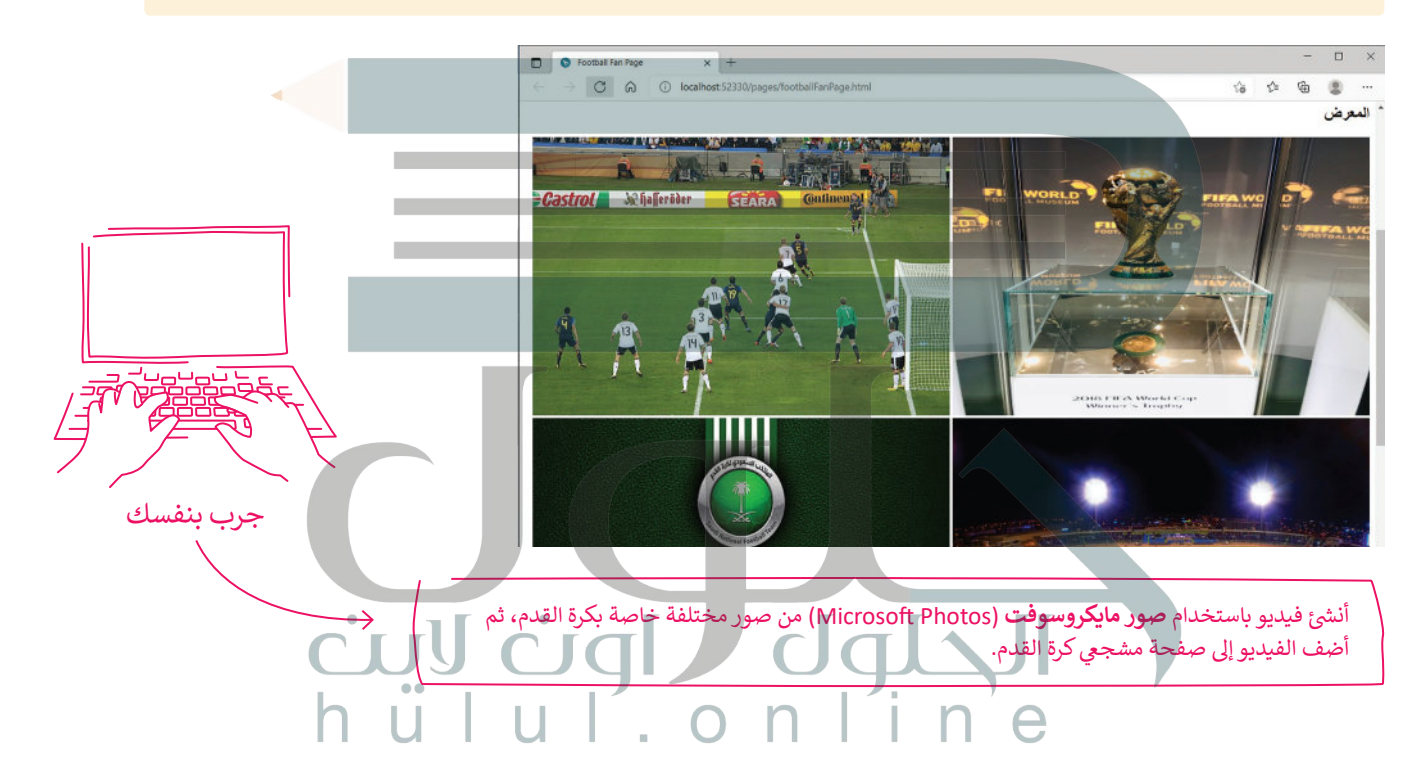

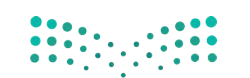

وزارة التصليم Ministry of Education 204B-1443

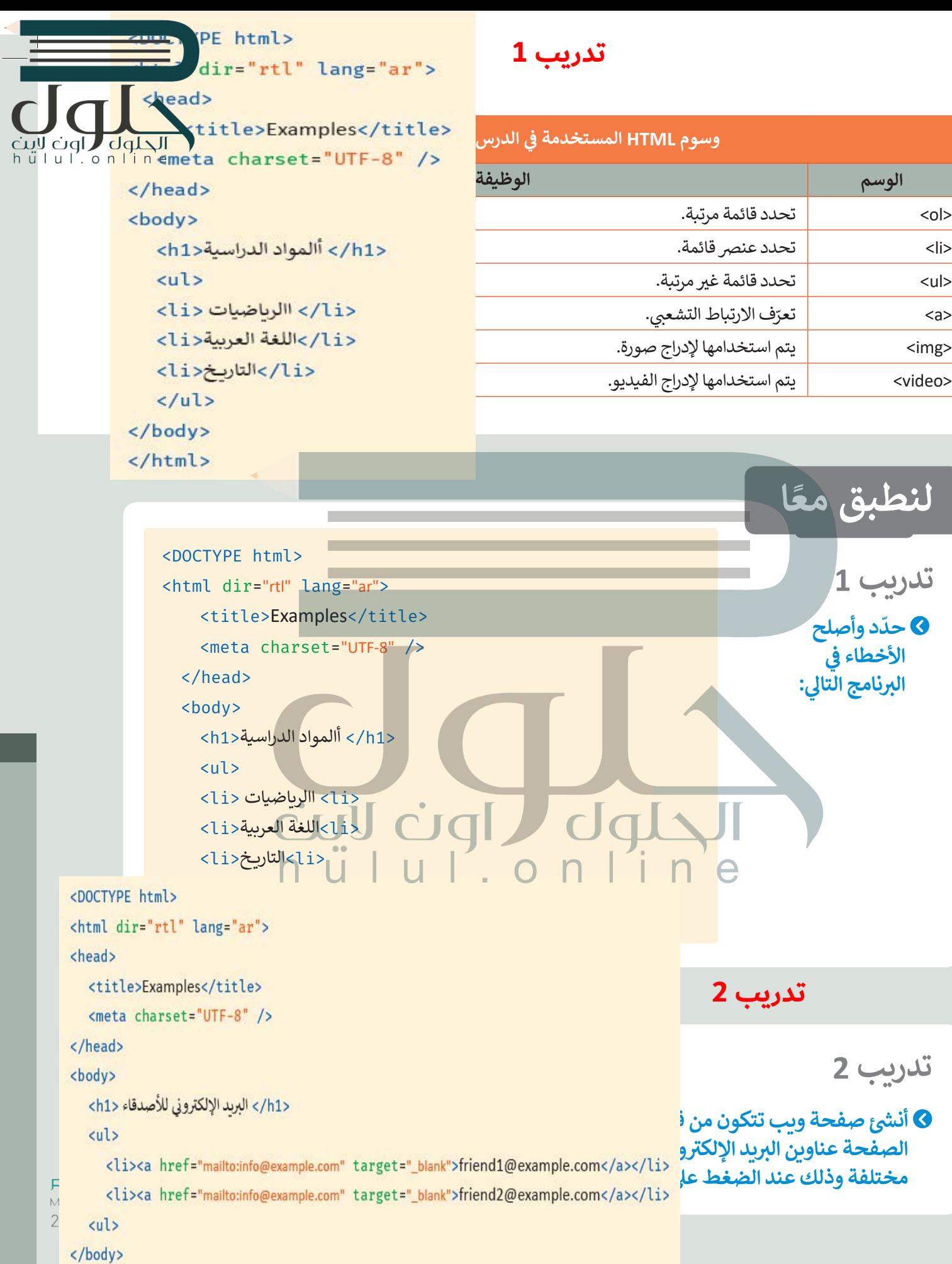

</html>

144

 $|0\rangle$ 

>img >يتم استخدامها إلدراج صورة.

>video >يتم استخدامها إلدراج الفيديو.

**ّ**

**ئ**

**شأن�**

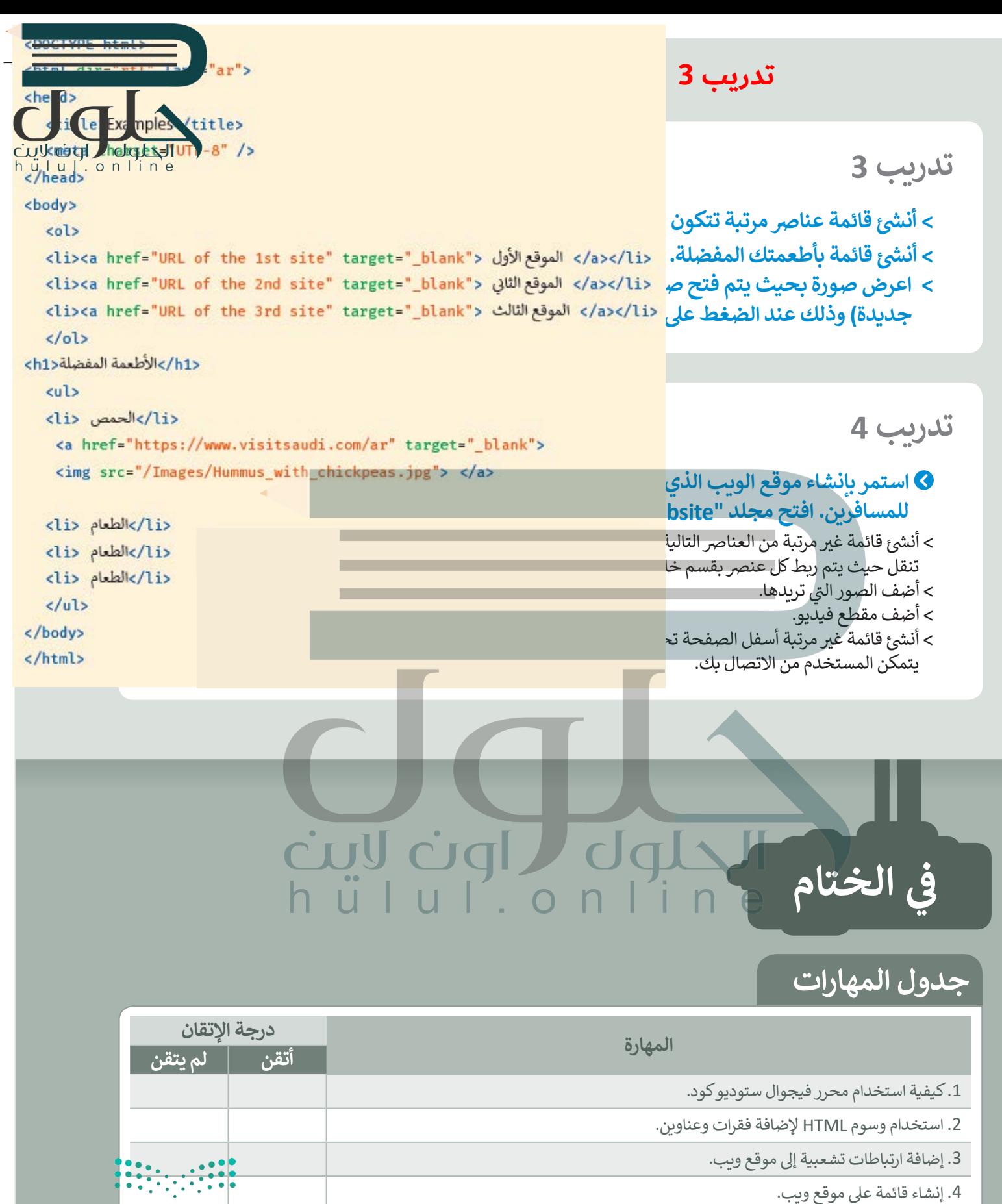

.4 إنشاء قائمة عىل موقع ويب.

.5 استخدام وسوم HTML، إلضافة الصور ومقاطع الفيديو إىل موقع ويب.

وزارة التصليم<br>المنطق المسلمان<br>1443 - 2**02:5** - 1443